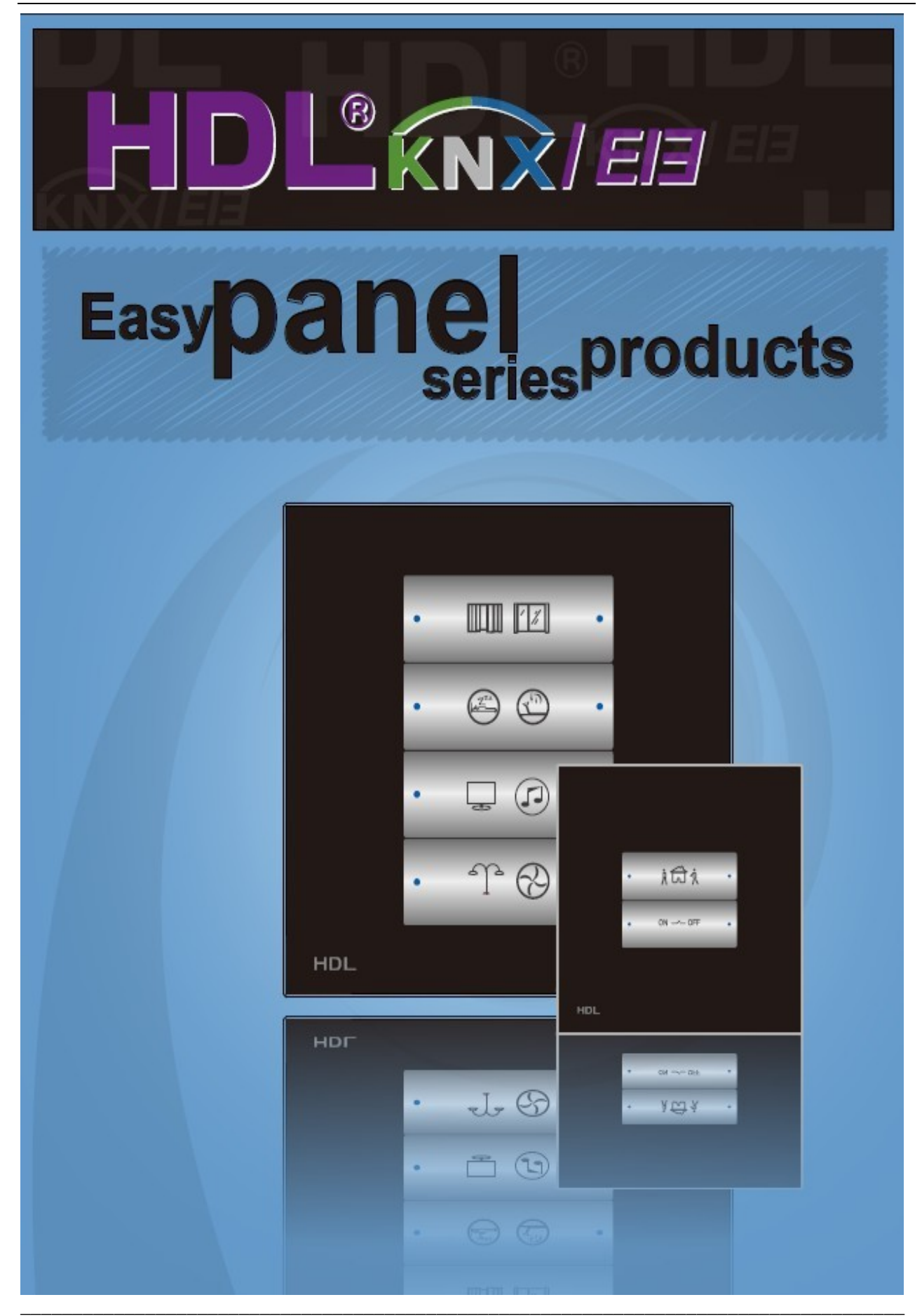

# **HDL KNX / EIB-BUS**

### **(Intelligent Installation Systems)**

### **Product Manual**

### **Contents**

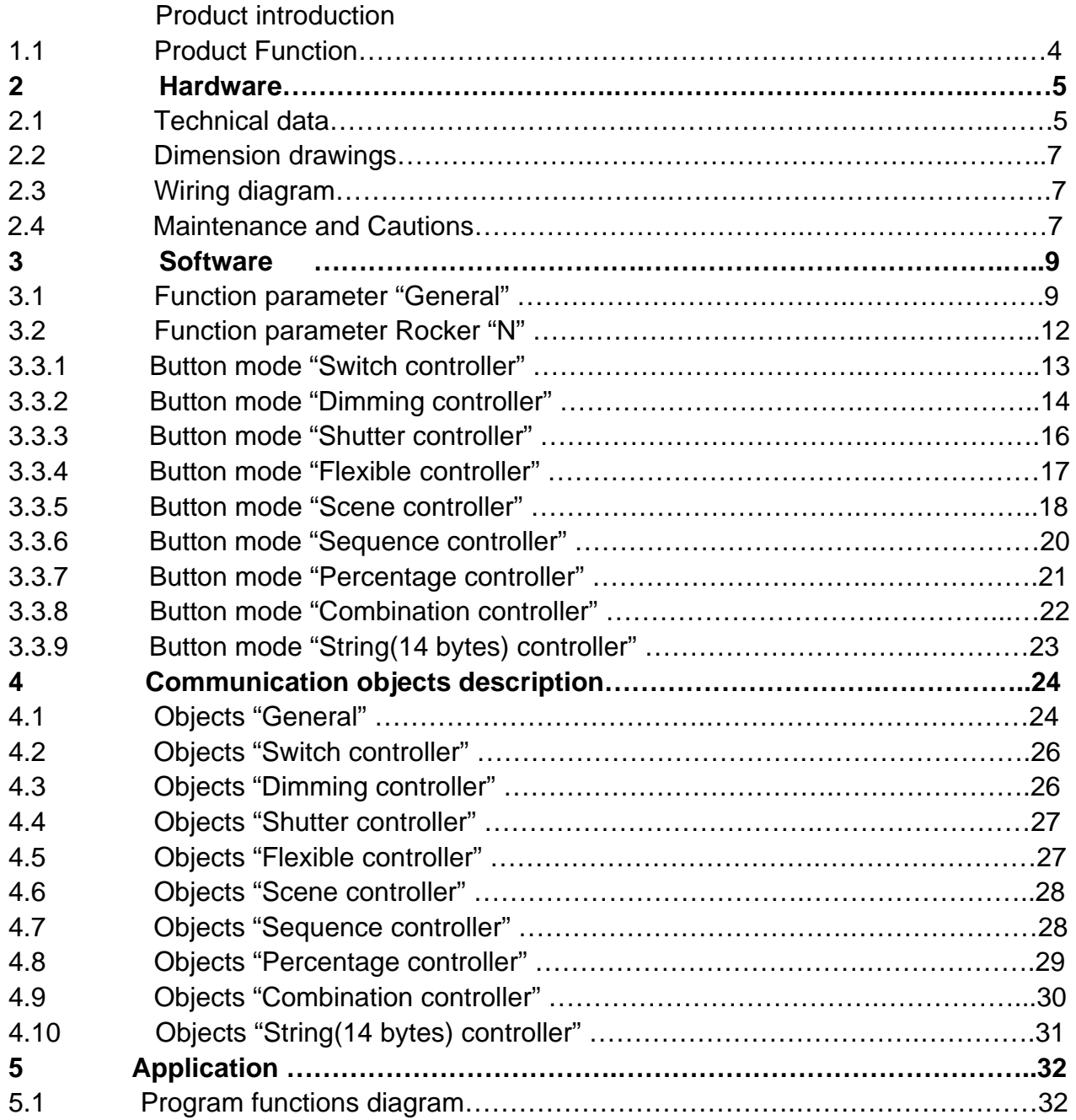

### **1- Product introduction**

HDL KNX / EIB series Panel controller are developed by HDL. Using KNX/EIB BUS Communication with other KNX devices. Database need to be downloaded to the Panel controller by using the ETS2 V1.3(\*.vd2)/ETS 3.0(\*.vd3). The document descripts how to use the products. Our products use standard according to EMC, electrical safety, environmental conditions. This product has the accept function of infrared remote control. So, Through infrared remote control can be reach the aim of control directly.

The panels are can be use as:

- **\* Switch**
- **\* Dimmer**
- **\* Shutter**
- **\* ……**
- **\* Other Controlled equipments**

**\_\_\_\_\_\_\_\_\_\_\_\_\_\_\_\_\_\_\_\_\_\_\_\_\_\_\_\_\_\_\_\_\_\_\_\_\_\_\_\_\_\_\_\_\_\_\_\_\_\_\_\_\_\_\_\_\_\_\_\_\_\_\_\_\_\_\_\_\_\_\_\_\_\_\_\_\_\_\_\_\_\_\_\_\_** 

The rights and the copyright to this manual are exclusively the property of HDL.

### **1.1-Product Function**

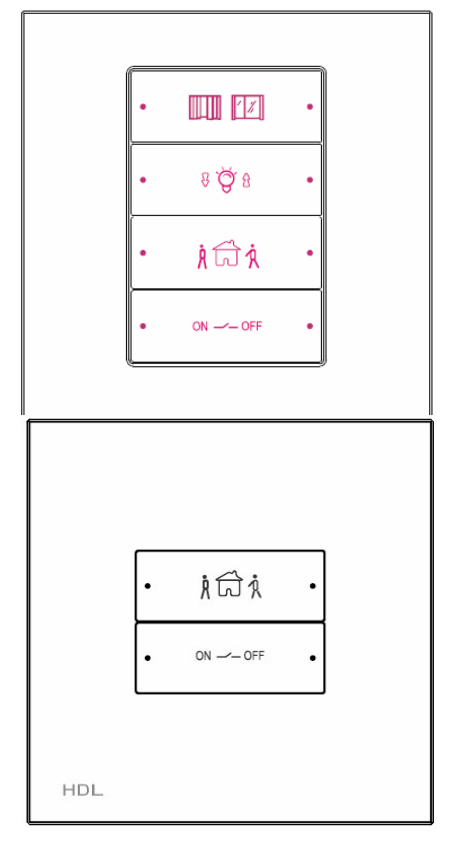

**M/P02.1** 

For M/P04.1 and the M/P02.1 require. The following functions can be set individually for each control channel:

- **\*** Switch controller
- **\*** Dimming controller
- **\*** Shutter controller
- **\*** Flexible controller
- **\*** Scene controller
- **\*** Percentage controller
- **\*** Combination controller
- **\*** 14 bytes value controller

#### **Additional functions as following:**

- \* IR Remote control
- \* Dimming LED brightness
- \* Dimming LED background light brightness
- \* Night mode(automatic darker after a delay)
- \* Infrared remote control
- \* Lock buttons via KNX/EIB BUS
- \* Trigger buttons via KNX/EIB BUS

### **2- Hardware**

The technical properties of HDL KNX/EIB Panel controller as the following sections.

### **2.1 Technical data**

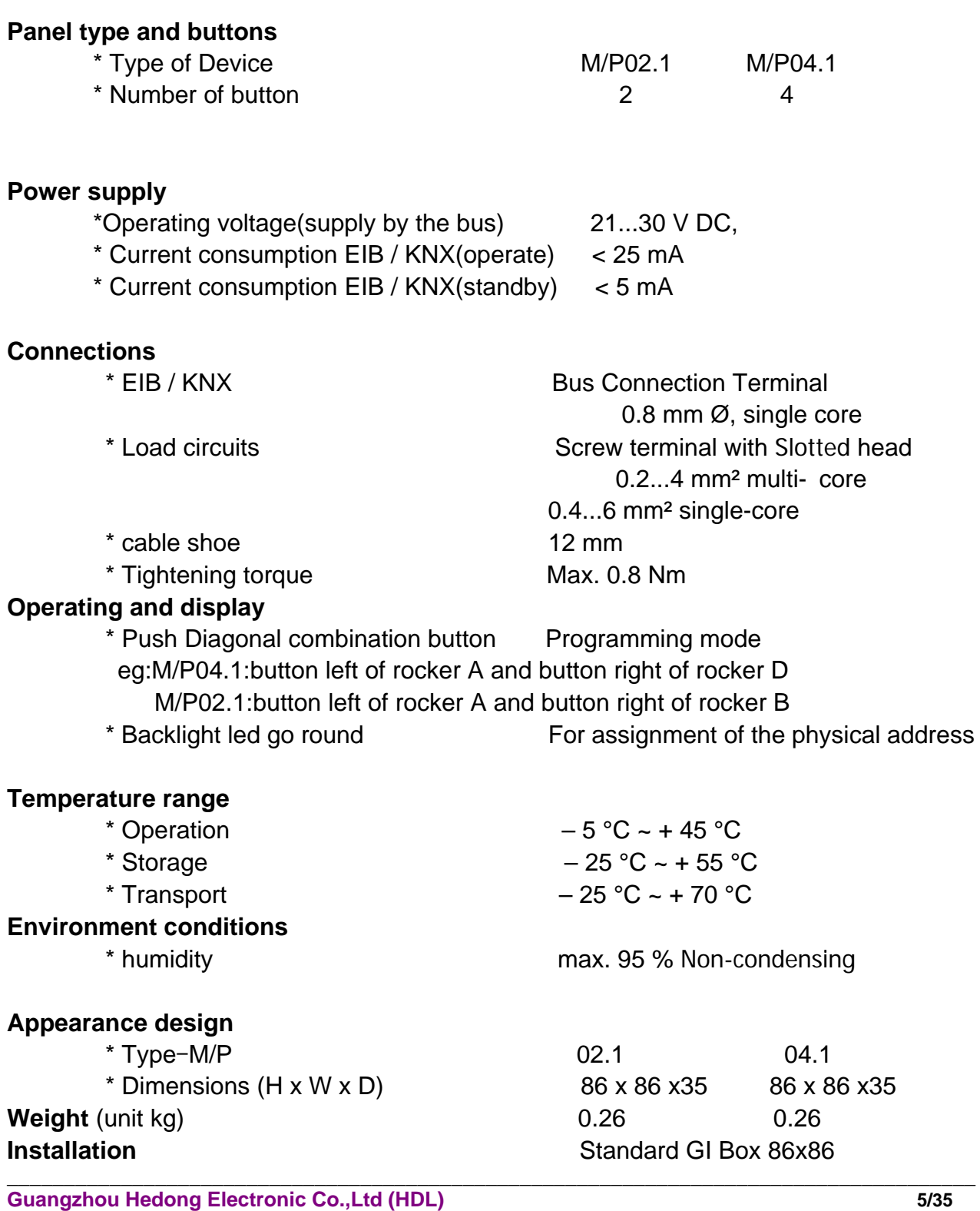

## **Mounting position** The wall **Standard and Safety Certificated**

\* EMC Standard EN50090-2-2

**Material and Colour Colour Colour Colour Colour Colour Colour Colour Colour Colour Colour Colour Colour Colour** \* LVD Standard EN60669-2-1 , EN60669-1

**CE mark** 

\* In accordance with the EMC guideline and low voltage guideline

**Pollutant Comply with RoHS** 

#### **Application table**

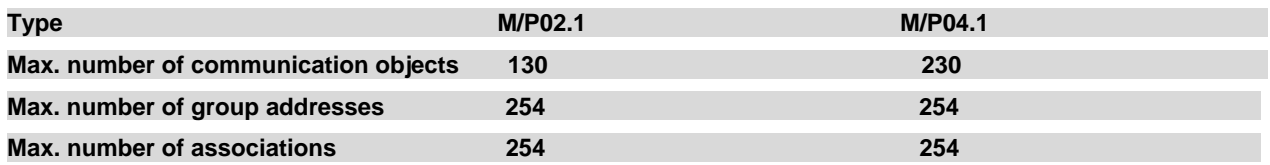

Note: The programming requires the EIB Software Tools ETS2 V1.3 or ETS3.0. If use ETS2 V1.3, then import "\*.vd2". If use ETS3.0, then Import "\*.vd3

### **2.2 Dimension drawings**

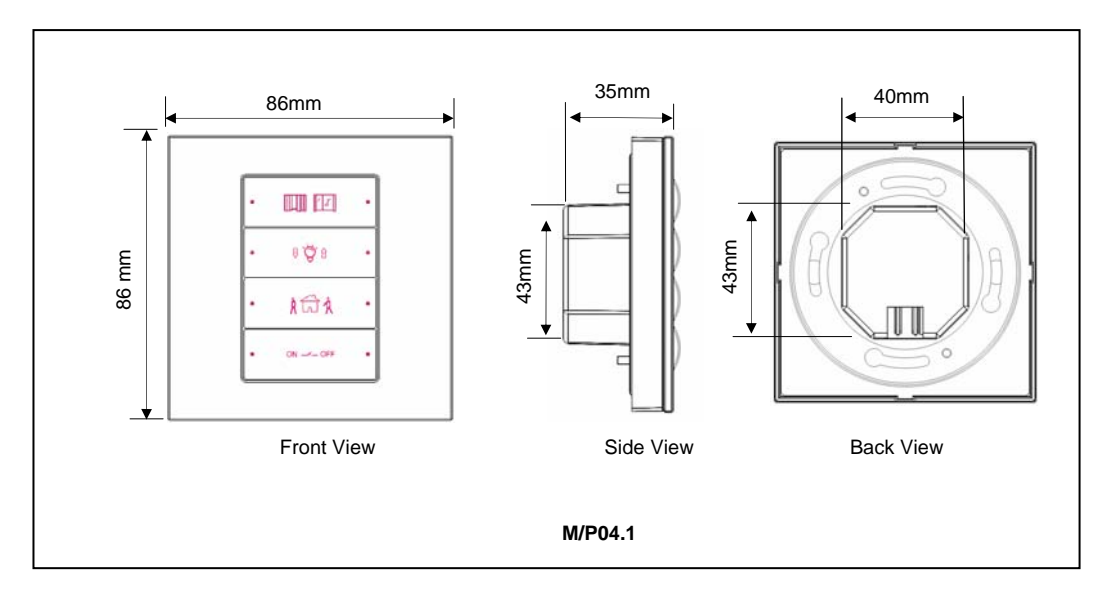

### **2.3 Wiring diagram**

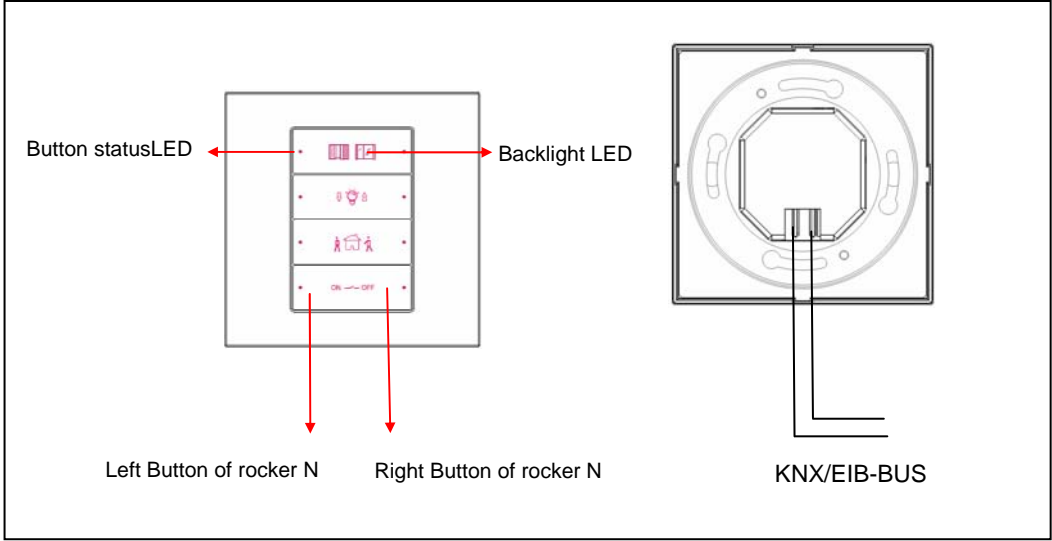

N=A,B,C,D: Order from top to bottom

### **2.4 Maintenance and Cautions**

\*Please read this user manual carefully before any operation. \*Don't close to the interfering devices.

\*The site should be ventilated with good cooling environment.

\*Pay attention to damp proof, quakeproof and dustproof.

\*Avoid rain, other liquids or caustic gas.

**\_\_\_\_\_\_\_\_\_\_\_\_\_\_\_\_\_\_\_\_\_\_\_\_\_\_\_\_\_\_\_\_\_\_\_\_\_\_\_\_\_\_\_\_\_\_\_\_\_\_\_\_\_\_\_\_\_\_\_\_\_\_\_\_\_\_\_\_\_\_\_\_\_\_\_\_\_\_\_\_\_\_\_\_\_** 

\*Please contact professional maintenance staff or HDL service center for repair or fix.

- \*Remove the dust regularly and do not wipe the unit with the volatile liquids like alcohol, gasoline, etc.
- \*If damaged by damp or liquid, turn off it immediately.
- \*Regularly check the circuitry and other related circuit or cables and replace the disqualified circuitry on time.
- \*For security, each circuit to connect an MCB or fuse
- \*Installation location should be well-ventilated, pay attention to moisture, shock, dust proof.

### **3- Software**

HDL KNX/EIB Panel Actuators database use ETS3.0 to do the design. The device types are M/P02.1and M/P04.1. All Interface and the functions Apply parameters please overview the following description of the paragraph.

### **3.1 Function parameter "General"**

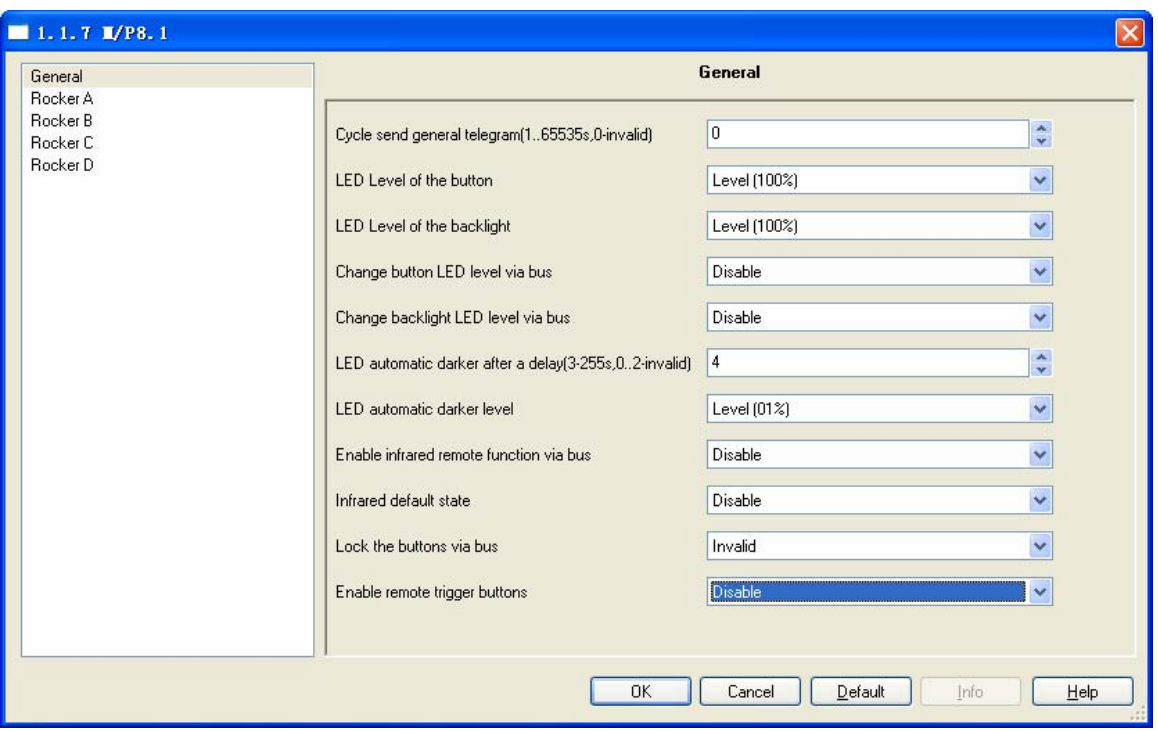

**Fig1:** "General" parameter windows

In the parameter of the general windows can set 11 parameters.

#### **---Cycle send general telegram(1..65535s,0-invalid)**

The range of the parameter is 0 to 65535s. Zero of parameter disable the function , other of parameter enable this function

**Options:** 0…65535s

 The parameter set to nonzero, Device will send a telegram data cyclically when time out. Send the value alternately between 0 and 1.

#### **---LED Level of the button**

Set the LED level of the button. The LED level setting range is 00% ... Level100%

**Options:** Level 00%…Level100%

#### **---LED Level of the backlight**

Set the LED level of the backlight.

The LED brightness of the backlight setting range is 00% ... Level100% **Options:** Level 00%…Level100%

#### **---Change button LED level via bus**

If choose the Enable, other devices on the bus can send relegram to change the LED brightness of the button.

If you choose the Disable, the LED brightness of the button can't change by other KNX/EIB devices.

Options: Disable

Enable

#### **---Change backlight LED level via bus**

If choose the Enable, other devices on the bus can send telegram to change the backlight LED brightness of the rocker.

If you choose the Disable, the backlight LED brightness of the button can't change by other devices.

Options: Disable

Enable

#### **---LED automatic darker after a delay (3-255s, 0-2invalid)**

If the value set between 0 to 2,The function is invalid. Otherwise,the function is valid.If valid ,and when push the button, the button LED brightness and backlight LED brightness change to maxe level.when time out, the LED will automatic darker to the set level,eg:1%.so,the function is very useful In the evening and energy.

Options:0-255s

### **0-2s:**Invalid

**3-255s:**valid

#### **---LED automatic darker level**

Set the darker level when LED automatic darker. Options: 0%-100%

**\_\_\_\_\_\_\_\_\_\_\_\_\_\_\_\_\_\_\_\_\_\_\_\_\_\_\_\_\_\_\_\_\_\_\_\_\_\_\_\_\_\_\_\_\_\_\_\_\_\_\_\_\_\_\_\_\_\_\_\_\_\_\_\_\_\_\_\_\_\_\_\_\_\_\_\_\_\_\_\_\_\_\_\_\_** 

#### **---Enable infrared remote function via bus**

If set to Enable, infrared remote will be enable controlled by IR remote controller Options: **Disable**

**Enable** 

Disable: disable infrared function. Enable: Enable infrared function.

#### **---Infrared default state**

Options: Disable Enable

#### **---Lock the buttons via bus**

The button can locked via bus,if receive the telegram value is 0,and the button locked,if receive telegram value is 1,and the button unlock.If the button locked, the button will is invalid and the button will can not operated.

Options: invalid

Lock together Single lock

Lock with together or single

**\_\_\_\_\_\_\_\_\_\_\_\_\_\_\_\_\_\_\_\_\_\_\_\_\_\_\_\_\_\_\_\_\_\_\_\_\_\_\_\_\_\_\_\_\_\_\_\_\_\_\_\_\_\_\_\_\_\_\_\_\_\_\_\_\_\_\_\_\_\_\_\_\_\_\_\_\_\_\_\_\_\_\_\_\_** 

Lock together: All buttons locked together.

Single lock: Can locked one of the button.

#### **---Enable remote trigger buttons**

If set to enable, the buttons will may to triggered through remote objects which send telegram to EIB,if receive the value is "1" then triggered,otherwise do not triggered.

It is only can get a short operation when using the remote trigger button objects, Long operate is impossible.

Options: Disable Enable

### **3.2 Function parameter Rocker "N"**

| $1.1.7$ M/P8.1                   |                                                                                                    |                                                                         | $\mathbf{x}$                                                   |
|----------------------------------|----------------------------------------------------------------------------------------------------|-------------------------------------------------------------------------|----------------------------------------------------------------|
| General<br>Rocker A              | <b>Rocker A</b>                                                                                                   |                                                                         |                                                                |
| Rocker B<br>Rocker C<br>Rocker D | Rocker A work mode<br>Rocker A operation mode<br>Delay operation after press(0-255s)<br>LED of the operation mode | Switch controller<br>Left=Toggle,Right=Toggle<br>Show via object status | $\ddot{\phantom{0}}$<br>Y<br>$\mathbf{v}$<br>$\mathbf{v}$<br>× |
|                                  |                                                                                                    | Delta<br><b>OK</b><br>Cancel<br>Info                                    | He                                                             |

**Fig2:** "Rocker N" parameter(N=A,B,C,D) windows

In the parameter windows of the "Rocker N", can setup some common functions. Through functional selection and download the database to the device, and device will work in accordance with the selected function.

#### **---Rocker "N (N=A,B,C…)"work mode:**

The function of the Rocker "N" work mode can be selected with the following parameter.

Options: \* Switch controller

- \* Dimming controller
- \* Shutter controller
- \* Flexible controller
- \* Scene controller
- \* Sequence controller
- \* Percentage controller
- \* Combination controller
- \* 14 bytes value controller

### **3.3.1 Button mode "Switch controller"**

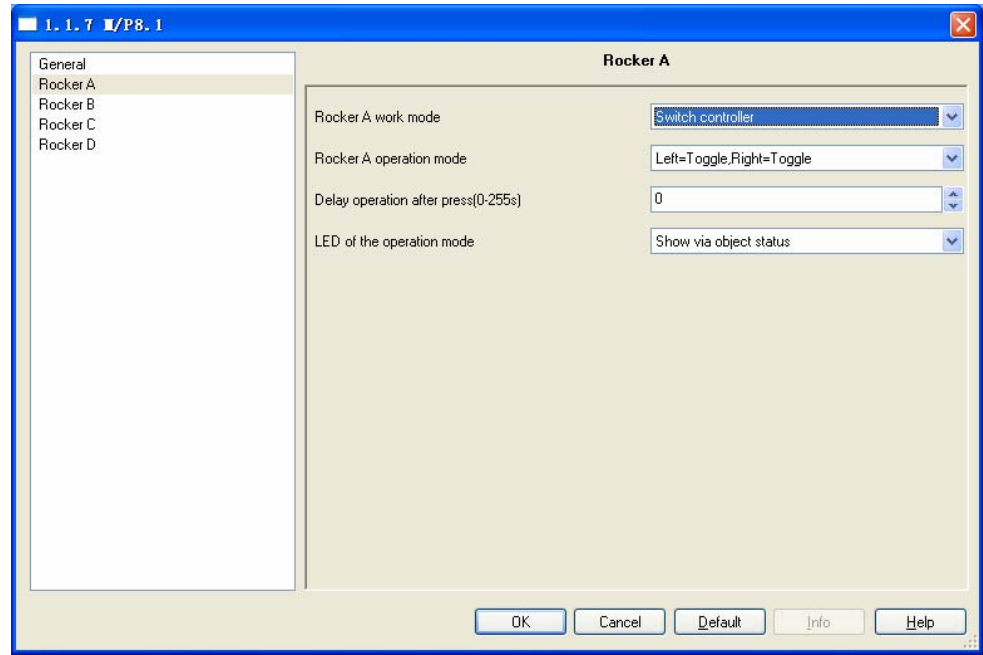

**Fig3:** Switch controller setup windows

#### **---Rocker A operation mode**

This parameter determine the work mode of the rocker A

 Options: Left=toggle, Right=toggle Left=ON, Right=OFF Left=OFF, Right=ON

**Left=toggle, Right=toggle:** Left and right are all toggles. Left=ON, Right=OFF**:** left button is on, right button is off. Left=OFF, Right=ON**:** left button is off, right button is on.

#### **---Delay operation after press (0-255S)**

Set the delay time after press short button. The delay time range is 0-255S.

Options: **0-255S** 

#### **---LED of the operation mode**

Set LED of the operation mode.

Options: Show via object status

Always on

Always off

Show via object status: the LED's status shows object's status. Always on: the LED is always on.

**\_\_\_\_\_\_\_\_\_\_\_\_\_\_\_\_\_\_\_\_\_\_\_\_\_\_\_\_\_\_\_\_\_\_\_\_\_\_\_\_\_\_\_\_\_\_\_\_\_\_\_\_\_\_\_\_\_\_\_\_\_\_\_\_\_\_\_\_\_\_\_\_\_\_\_\_\_\_\_\_\_\_\_\_\_** 

Always off: the LED is always off.

### **3.3.2 Button mode "Dimming controller"**

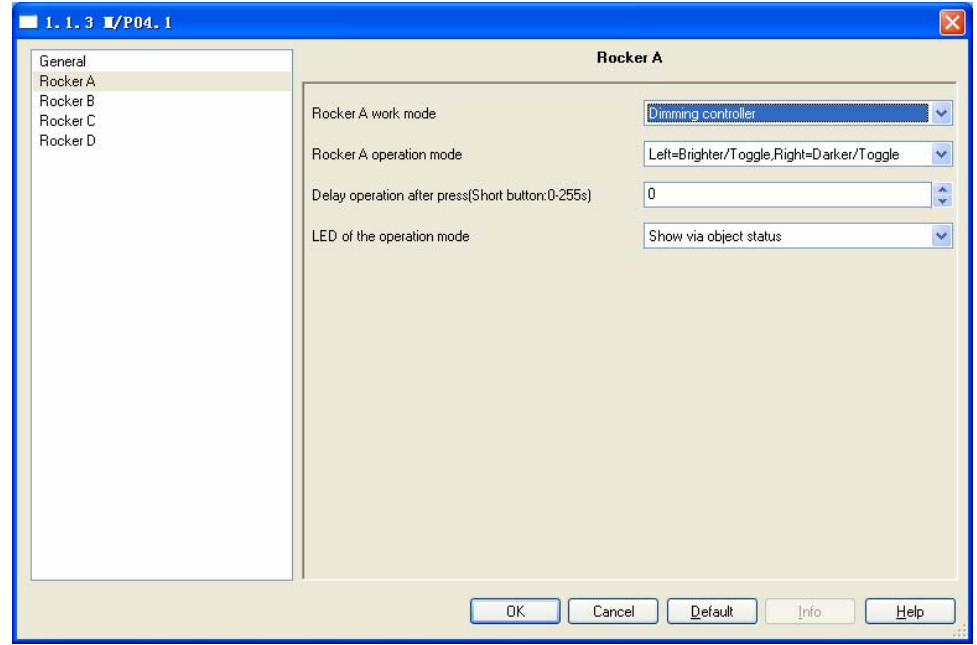

Fig.4: Dimming controller window

#### **---Rocker A operation mode**

Set to the button's functions

Options: Left= Brighter/Toggle, Right=Darker/Toggle

Left= Darker/Toggle, Right= Brighter/Toggle

- Left= Brighter /ON, Right= Darker/OFF
- Left= Brighter /OFF, Right= Darker /ON
- Left= Darker /ON, Right= Brighter /OFF
- Left= Darker/OFF, Right=Brighter /ON

Left= Brighter/Toggle, Right=Darker/Toggle:

left button: press to switch on/off, long press to increase light brightness.

right button: press to switch on/off, long press to decrease light brightness.

Left= Darker/Toggle, Right= Brighter/Toggle

left button: press to switch on/off, long press to decrease light brightness right button: press to switch on/off, long press to increase light brightness.

Left= Brighter /ON, Right= Darker/OFF

left button: press to switch on, long press to increase light brightness. right button: press to switch off, long press to decrease light brightness Left= Brighter /OFF, Right= Darker /ON

left button: press to switch off, long press to increase light brightness. right button: press to switch on, long press to decrease light brightness

Left= Darker /ON, Right= Brighter /OFF left button: press to switch on, long press to decrease light brightness right button: press to switch off, long press to increase light brightness.

#### Left= Darker/OFF, Right=Brighter /ON

left button: press to switch off, long press to decrease light brightness right button: press to switch on, long press to increase light brightness.

#### **---Delay operation after press (0-255S)**

Set the delay time after press short button. The delay time range is 0-255S. Options: 0-255S

#### **---LED of the operation mode**

Set LED of the operation mode. Options: Show via object status Always on Always off Show via object status: the LED's status shows object's status. Always on: the LED is always on.

Always off: the LED is always off.

### **3.3.3 Button mode "Shutter controller"**

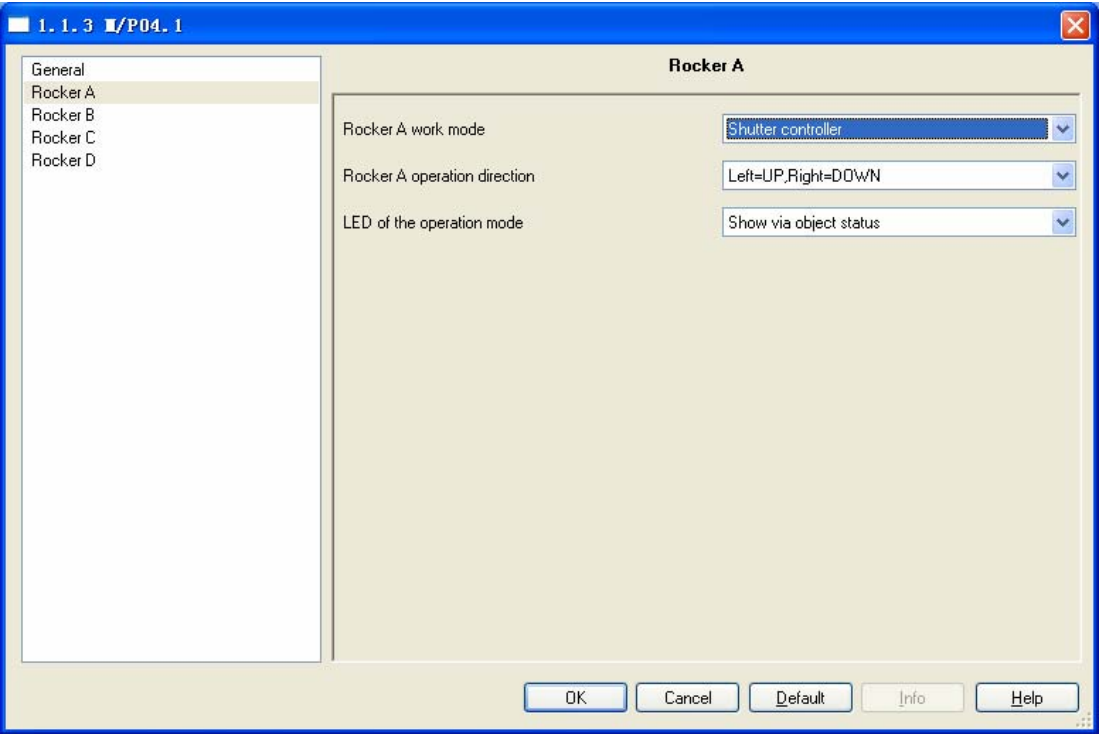

Fig5: Shutter controller window

#### **---Rocker A operation direction**

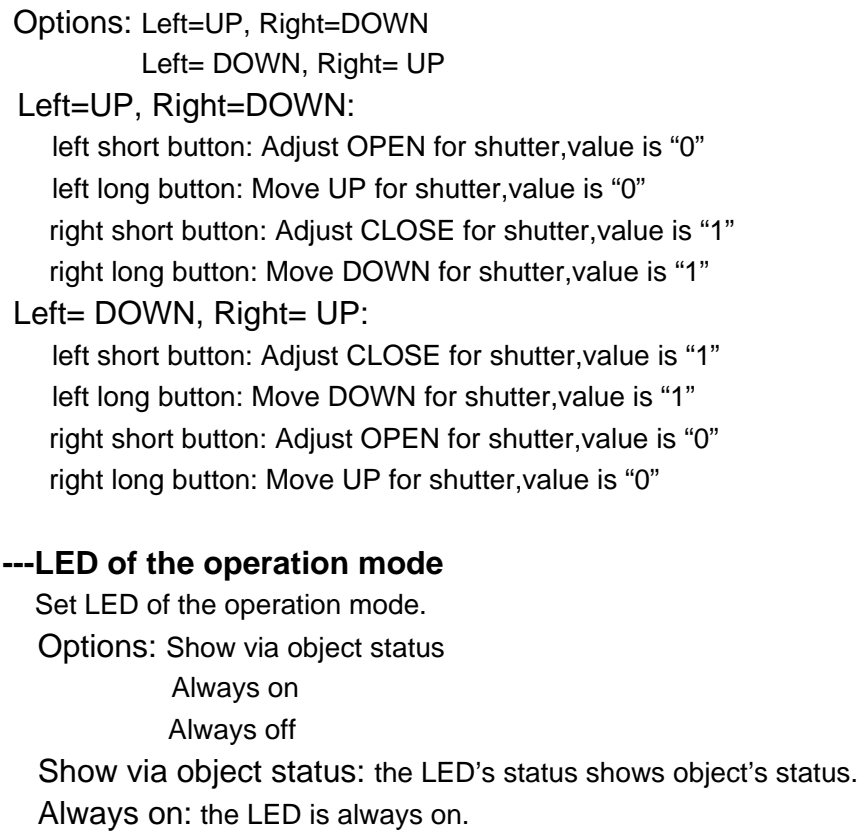

**\_\_\_\_\_\_\_\_\_\_\_\_\_\_\_\_\_\_\_\_\_\_\_\_\_\_\_\_\_\_\_\_\_\_\_\_\_\_\_\_\_\_\_\_\_\_\_\_\_\_\_\_\_\_\_\_\_\_\_\_\_\_\_\_\_\_\_\_\_\_\_\_\_\_\_\_\_\_\_\_\_\_\_\_\_ Guangzhou Hedong Electronic Co.,Ltd (HDL) 16/35**

Always off: the LED is always off.

### **3.3.4 Button mode "Flexible controller"**

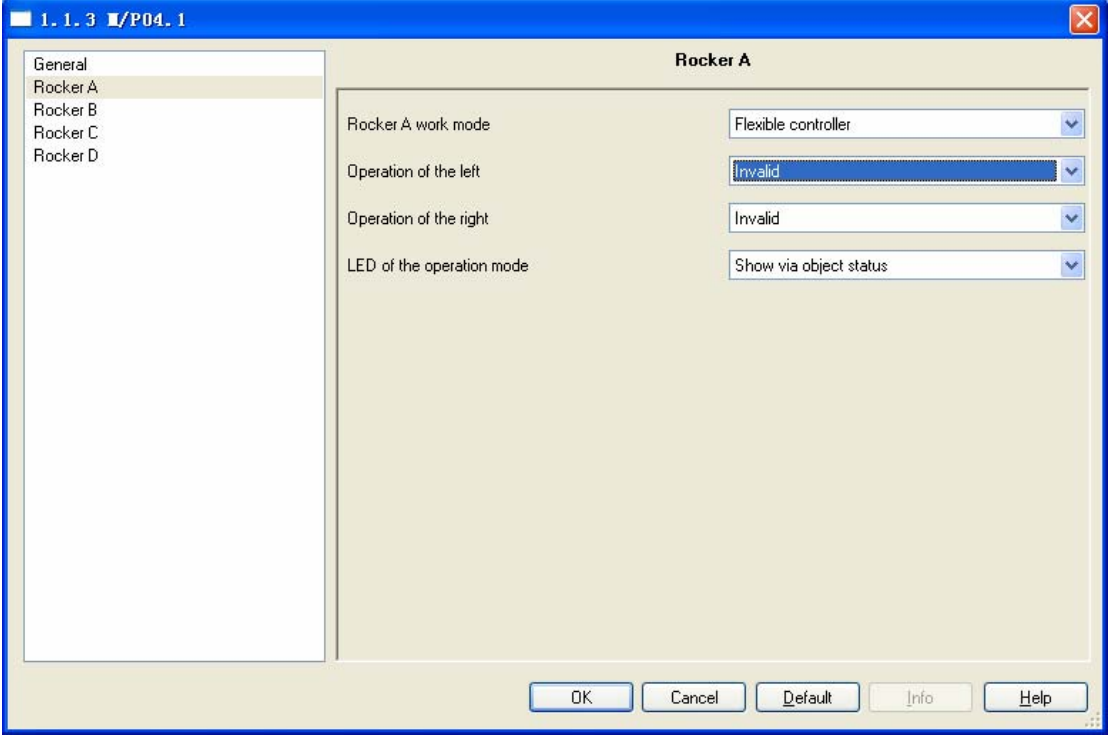

Fig6: Flexible controller window

#### **---Operation of the left**

#### **---Operation of the right**

Options: Invalid **Toggle** 

> Press="ON" Release="ON" Press="ON", Release="ON" Press="OFF" Release="OFF" Press=" OFF", Release=" OFF" Press=" ON", Release=" OFF" Press=" OFF", Release=" ON"

#### **---LED of the operation mode**

Set LED of the operation mode. Options: Show via object status Always on Always off

Show via object status: the LED's status shows object's status. Always on: the LED is always on.

Always off: the LED is always off.

### **3.3.5 Button mode "Scene controller"**

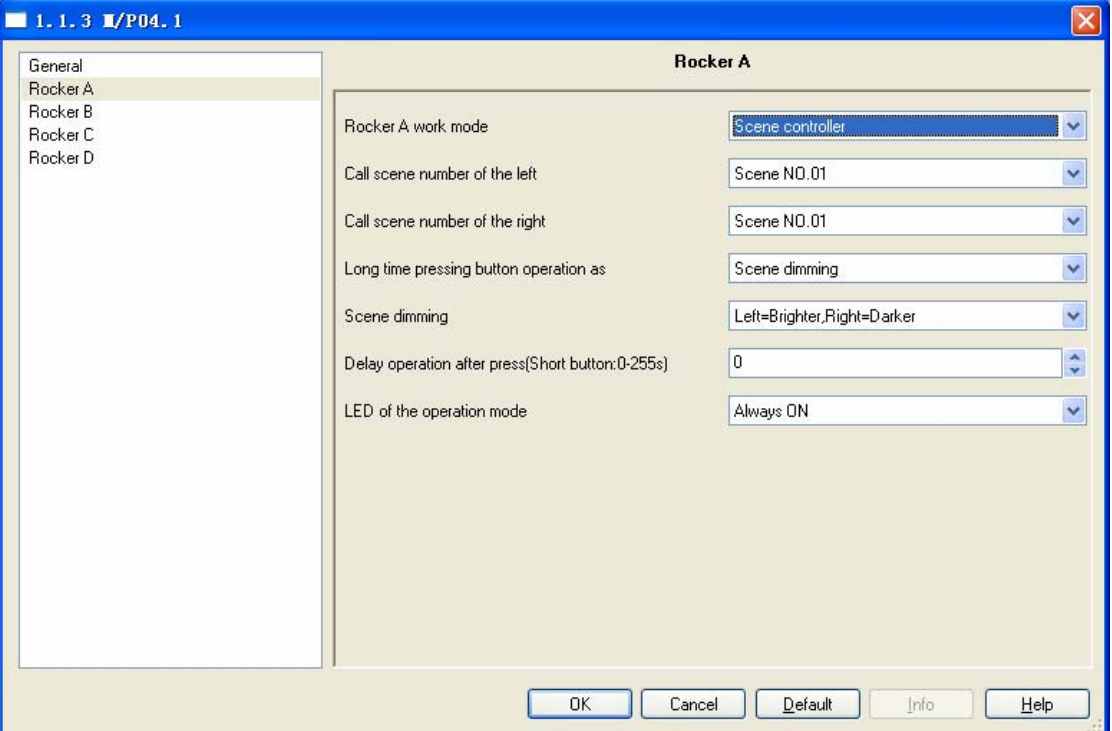

Fig7: Scene controller window

#### **---Call scene number of the left**

Call the scene number of left button. Options: Scene NO.01—Scene NO.64

#### **---Call scene number of the right**

Call the scene number of right button. Options: Scene NO.01—Scene NO.64

#### **---Long time pressing button operation as**

Set the button's functions when long time press.

Options: Scene dimming Scene saving Dimming and Saving

#### **---Scene dimming**

Options: Left=Brighter, Right=Darker Left= Darker, Right= Brighter Left=Brighter, Right=Darker: left button: press to decrease light brightness.

right button: press to increase light brightness Left= Darker, Right= Brighter: left button: press to decrease light brightness. right button: press to increase light brightness

#### **---Scene saving**

Saving the scene,and the scene number is 1..64

#### **---Dimming and Saving**

Dimming and saving together.

#### **---Delay operation after press (0-255S)**

Set the delay time after press. The delay time range is 0-255S. Options: 0-255S

#### **---LED of the operation mode**

Set LED's mode. Options: Show via object status Always on Always off Show via object status: the LED's status shows the object's status. Always on: the LED is always on. Always off: the LED is always off.

### **3.3.6 Button mode "Sequence controller"**

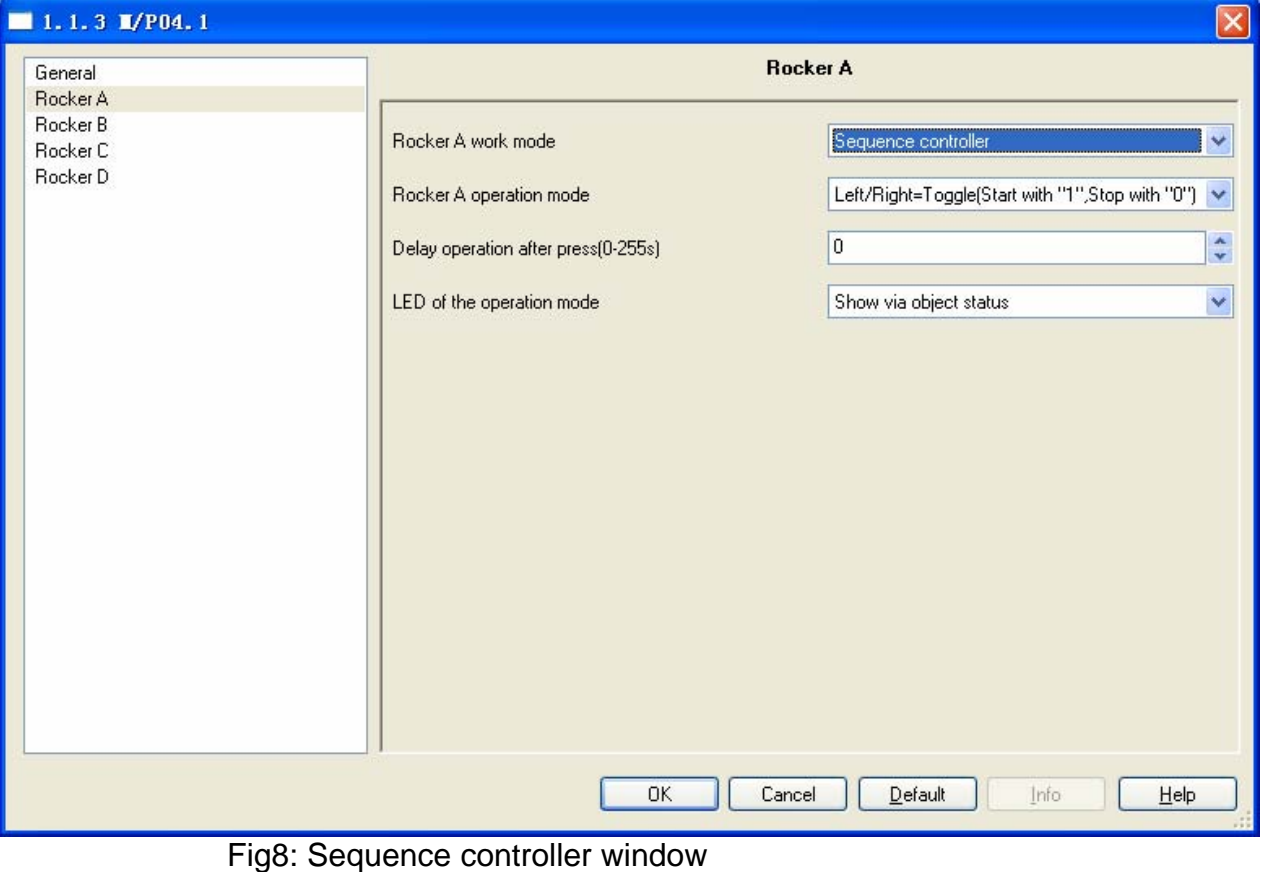

#### **---Rocker A operation mode**

Options: Left/Right=Toggle (Start with "1",Stop with "0")

Left =Start with "1", Right=Stop with "0"

Left = Stop with "0", Right= Start with "1"

Left/Right=Always start with"1"

#### **---Delay operation after press (0-255S)**

Set the delay time after press short button. The delay time range is 0-255S. Options: 0-255S

#### **---LED of the operation mode**

Set LED of the operation mode.

Options: Show via object status

Always on

Always off

Show via object status: show the object's status.

**\_\_\_\_\_\_\_\_\_\_\_\_\_\_\_\_\_\_\_\_\_\_\_\_\_\_\_\_\_\_\_\_\_\_\_\_\_\_\_\_\_\_\_\_\_\_\_\_\_\_\_\_\_\_\_\_\_\_\_\_\_\_\_\_\_\_\_\_\_\_\_\_\_\_\_\_\_\_\_\_\_\_\_\_\_** 

Always on: the LED is always on.

Always off: the LED is always off.

### **3.3.7 Button mode "Percentage controller"**

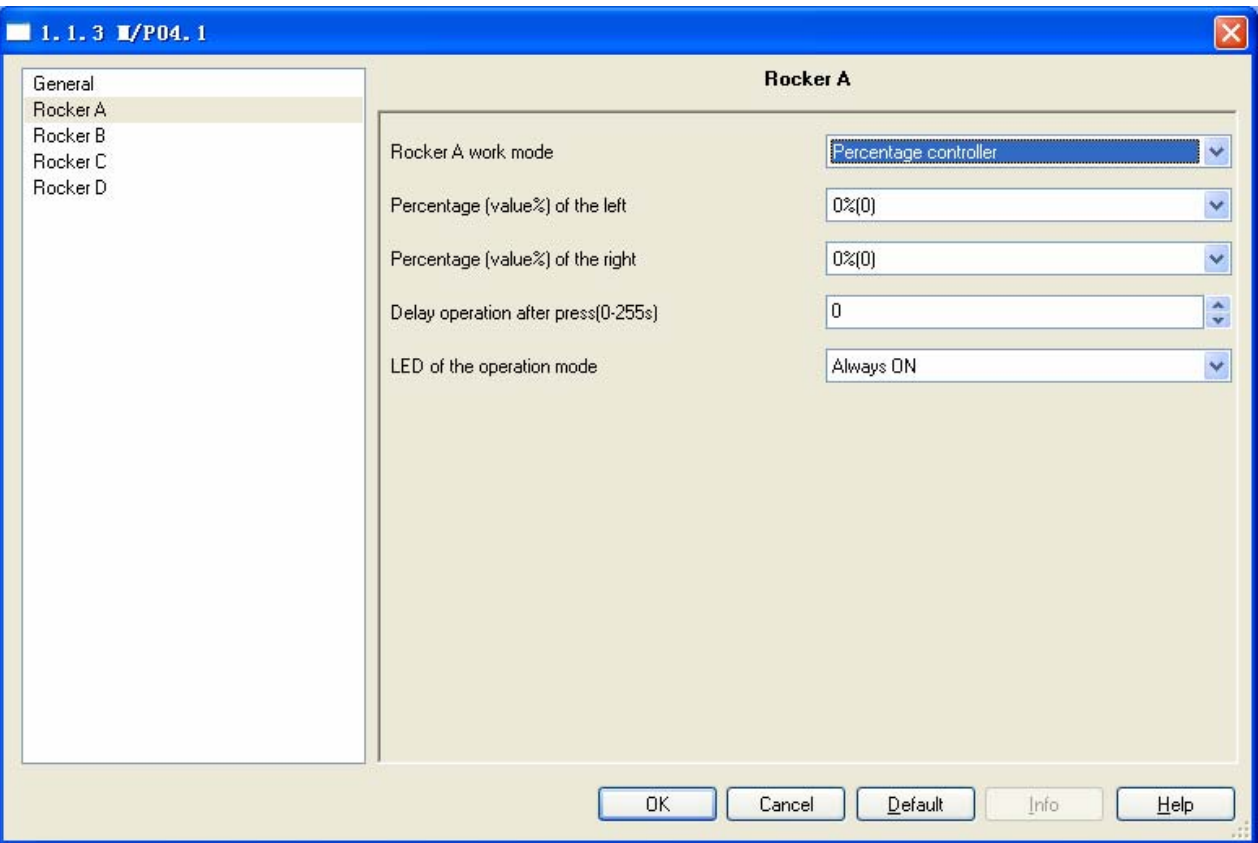

Fig9: Percentage controller window

#### **---Percentage (value %) of the left**

Light level setting 0%(0)—100%(255) Options: 0%(0)—100%(255)

#### **---Percentage (value %) of the right**

Light level setting 0%(0)—100%(255) Options: 0%(0)—100%(255)

#### **---Delay operation after press (0-255S)**

Set the delay time after press short button. The delay time range is 0-255S. Options: 0-255S

#### **---LED of the operation mode**

Set LED of the operation mode. Options: Always on Always off Always on: the LED is always on. Always off: the LED is always off.

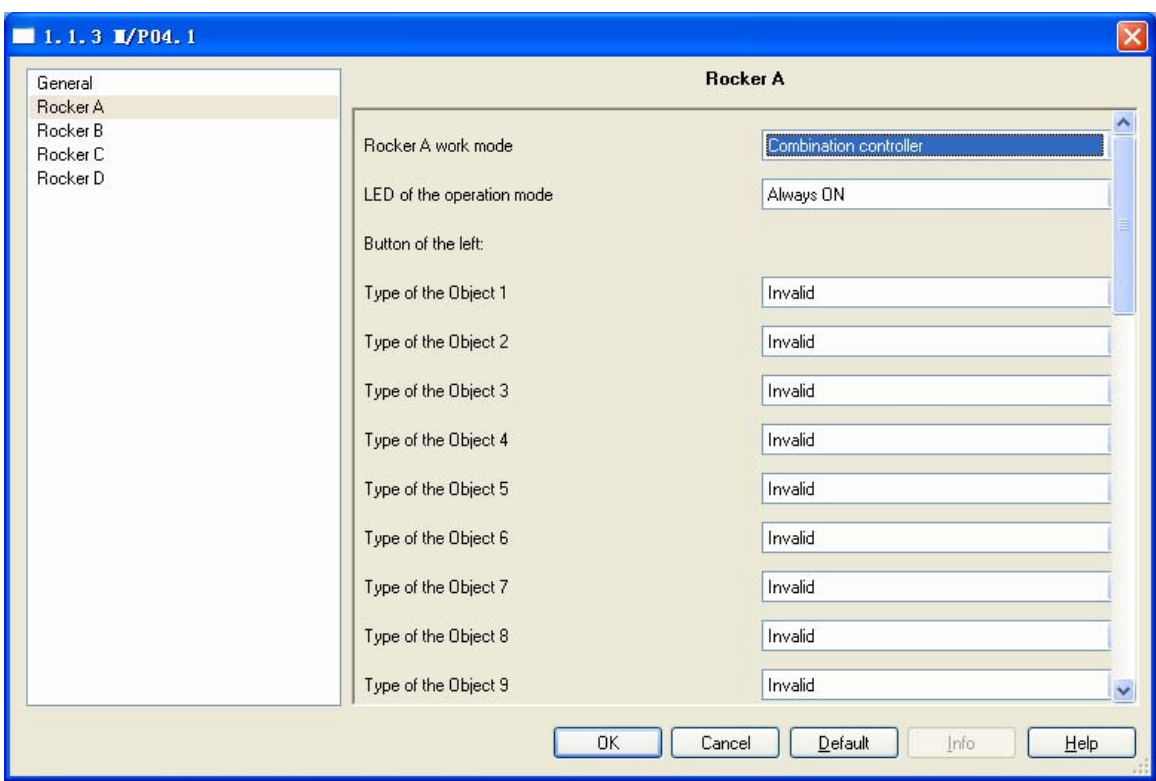

#### **3.3.8 Button mode "Combination controller"**

Fig10: Combination controller window

- **---Button of left**
- **---Button of right**

 **Type of the object1…12:**Invalid

 Switch controller Shutter controller Scene controller Sequence controller Percentage controller 14byte value controller(string)

 For left or right of button, if set some threse items,and when press short button and can send Several control telegram simultaneously. Can control of multiple targets function simultaneously.

#### **---LED of the operation mode**

Set LED of the operation mode. Options: Always on Always off Always on: the LED is always on. Always off: the LED is always off.

**\_\_\_\_\_\_\_\_\_\_\_\_\_\_\_\_\_\_\_\_\_\_\_\_\_\_\_\_\_\_\_\_\_\_\_\_\_\_\_\_\_\_\_\_\_\_\_\_\_\_\_\_\_\_\_\_\_\_\_\_\_\_\_\_\_\_\_\_\_\_\_\_\_\_\_\_\_\_\_\_\_\_\_\_\_** 

Button of the left Type of the Object 1:

### **3.3.9 Button mode "String(14 bytes) controller"**

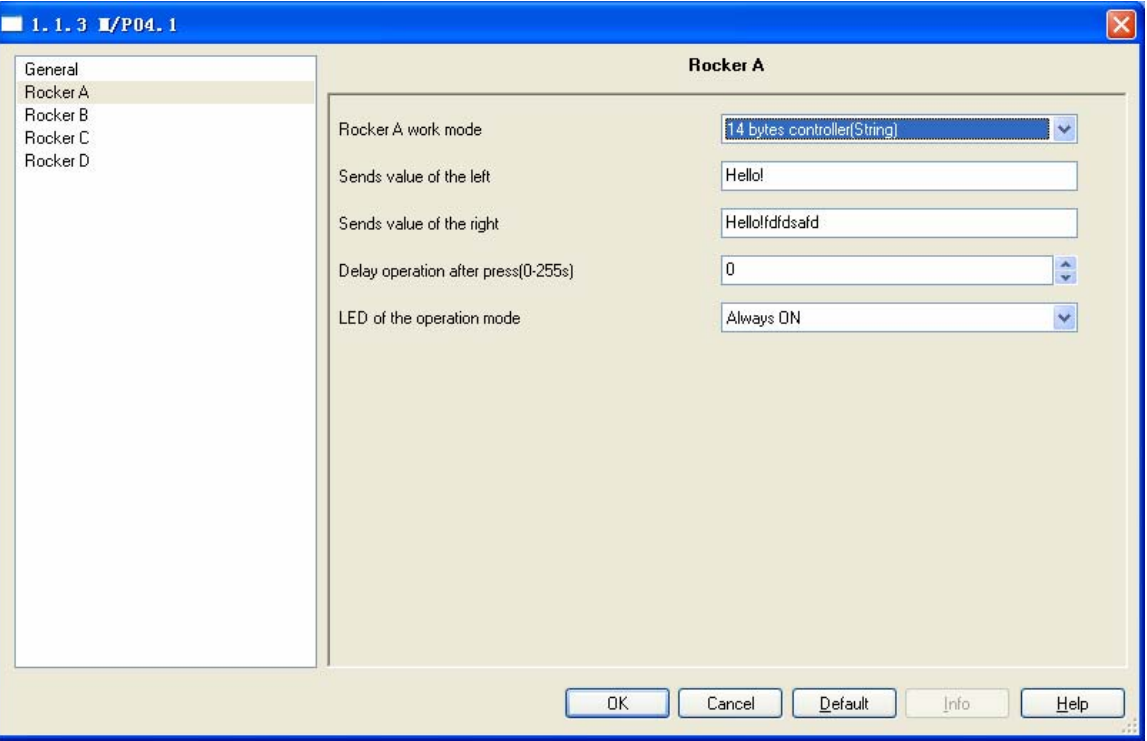

Fig11: 14 bytes value controller window

#### **---Sends value of the left**

Press left button can sends the value to the bus. The value type is string.Max length is 14bytes

#### **---Delay operation after press (0-255S)**

Set the delay time after press short button. The delay time range is 0-255S. Options: 0-255S

#### **---Sends value of the right**

Press right button can sends the value to the bus. The value type is string.Max length is 14bytes

#### **---LED of the operation mode**

Set LED of the operation mode. Options: Always on Always off Always on: the LED is always on. Always off: the LED is always off.

### **4-Communication objects description**

 In this section will introduce the communication objects, The objects will show by setting the function enable.

#### **Note:** In following sections the **N=A,B,C,D**

### **4.1 Objects "General"**

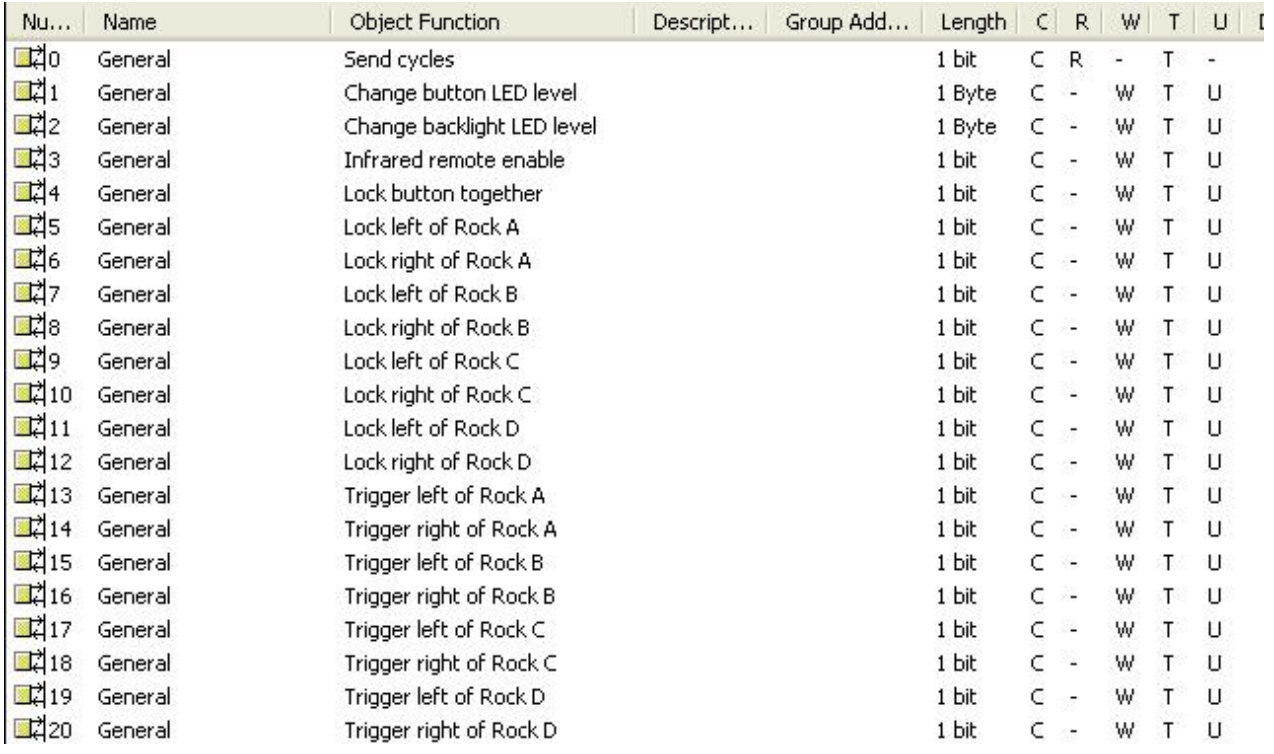

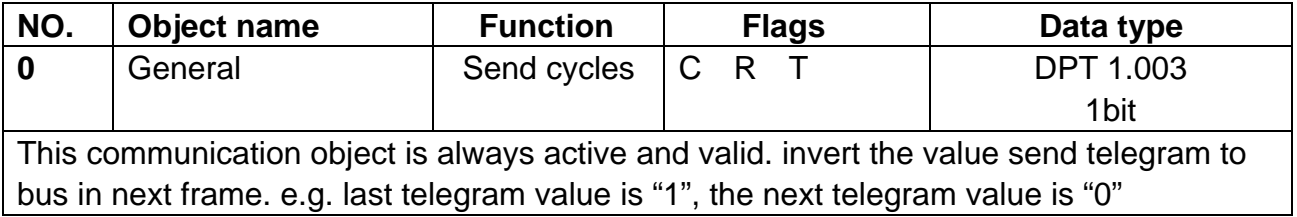

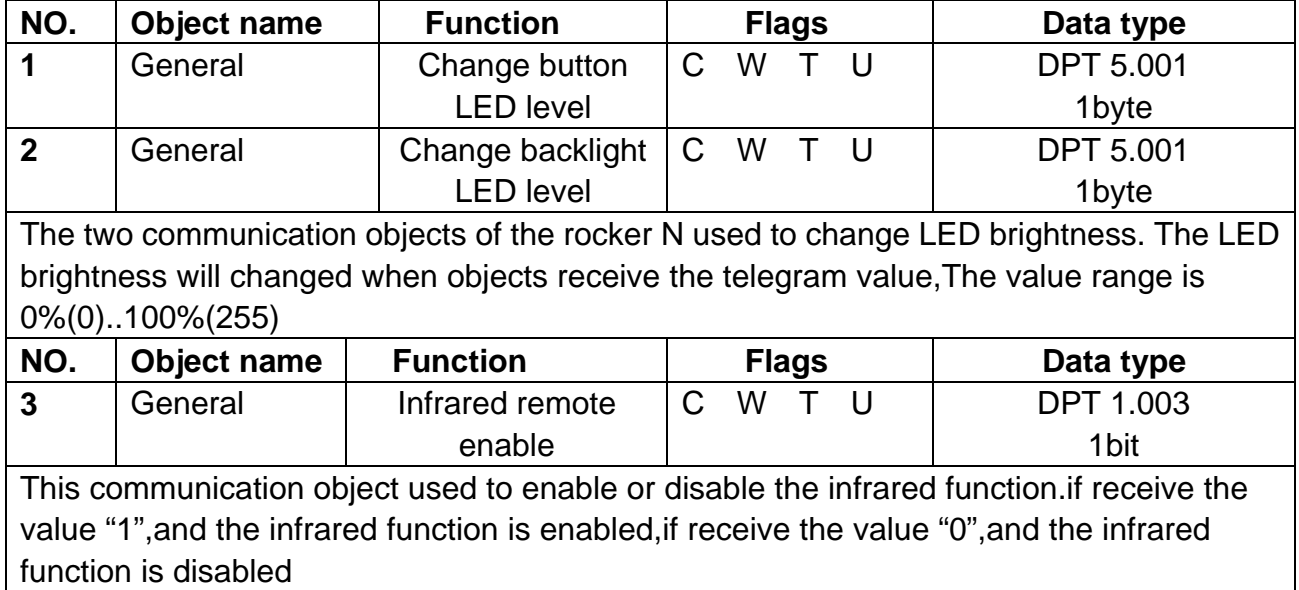

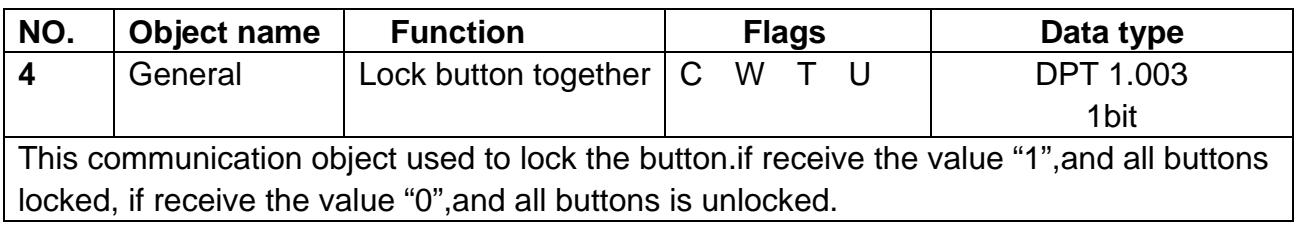

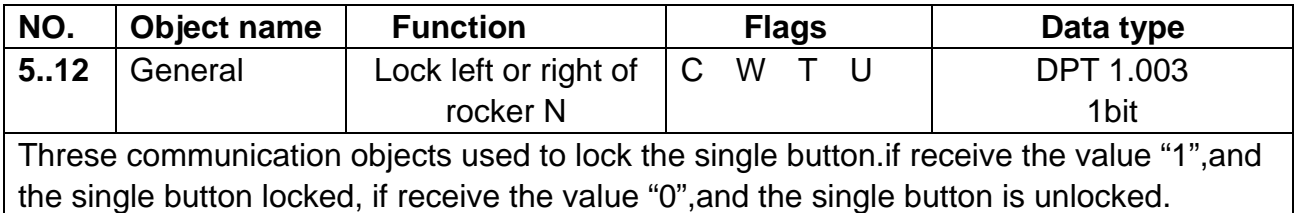

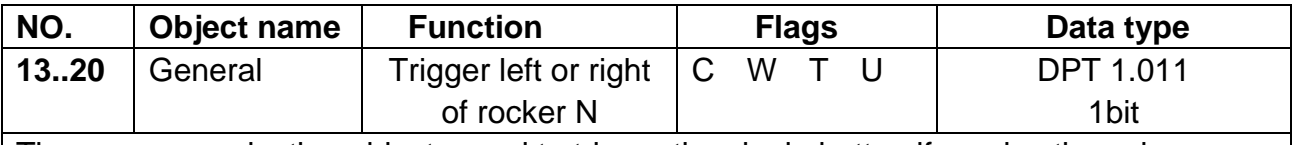

Threse communication objects used to trigger the single button.if receive the value "1",and the single button triggered, if receive the value "0",and the single button no triggered.

It is only can get a short operation when using the remote trigger button objects, Long operate is impossible.

### **4.2 Objects "Switch controller"**

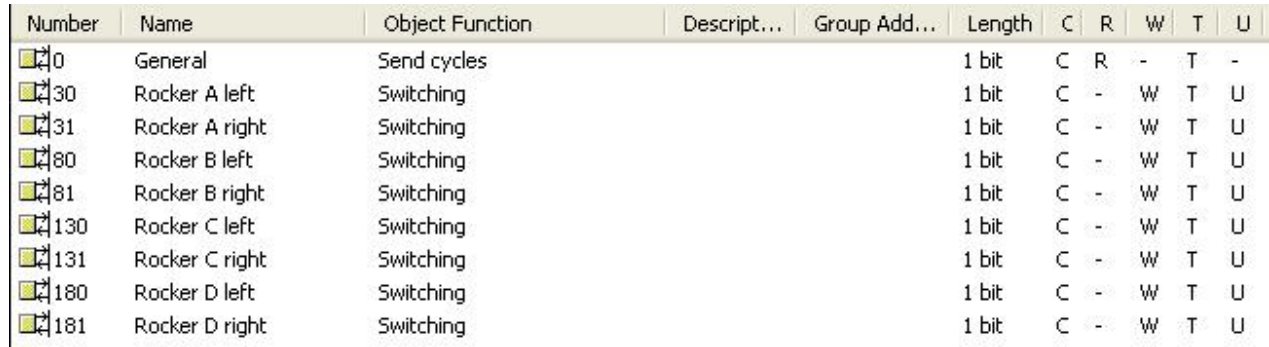

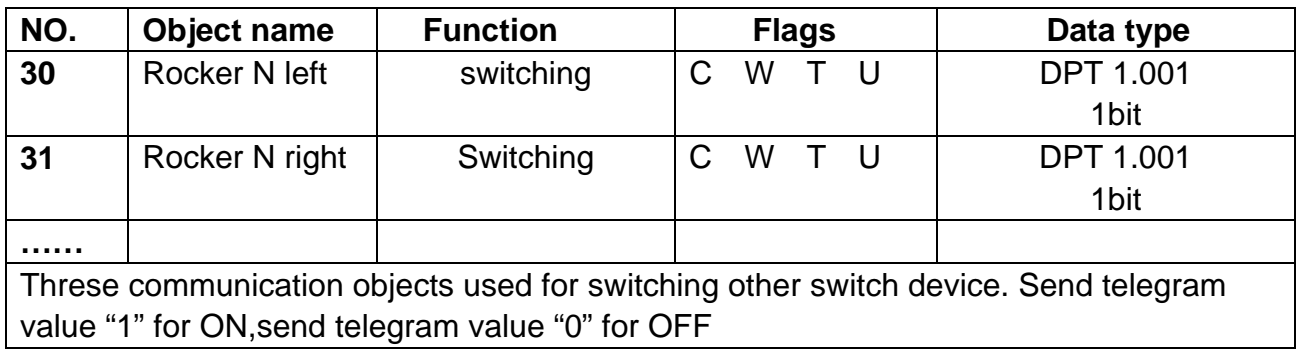

### **4.3 Objects "Dimming controller"**

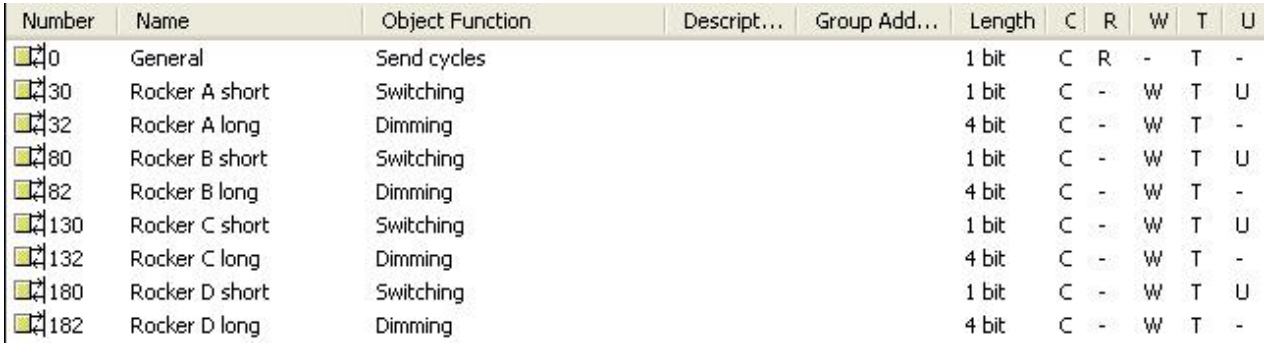

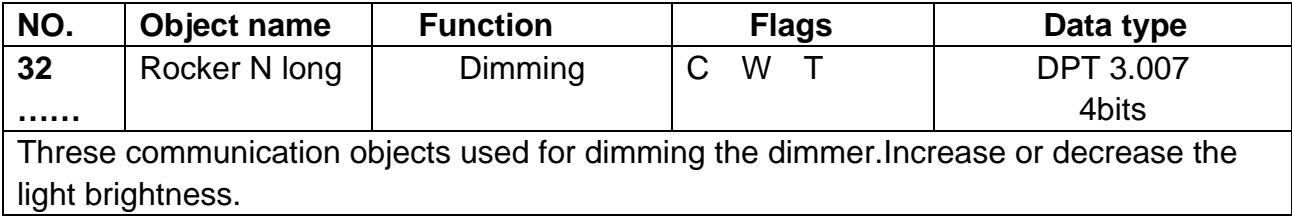

### **4.4 Objects "Shutter controller"**

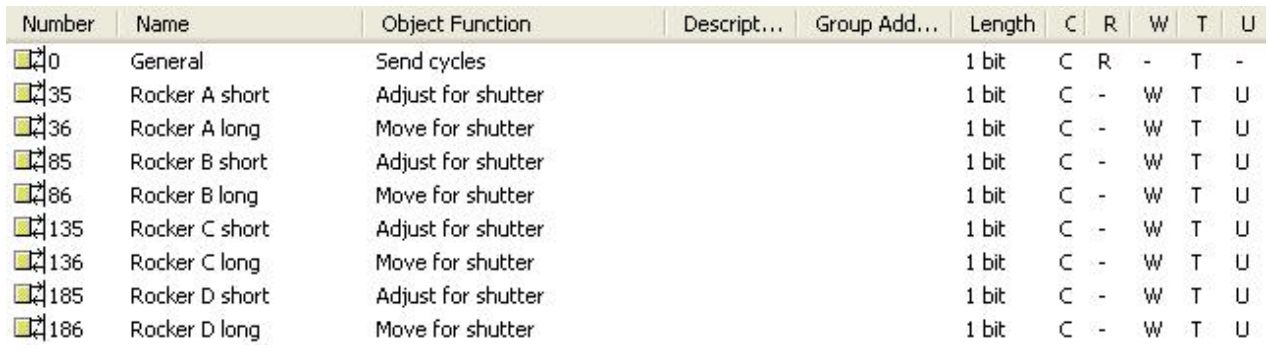

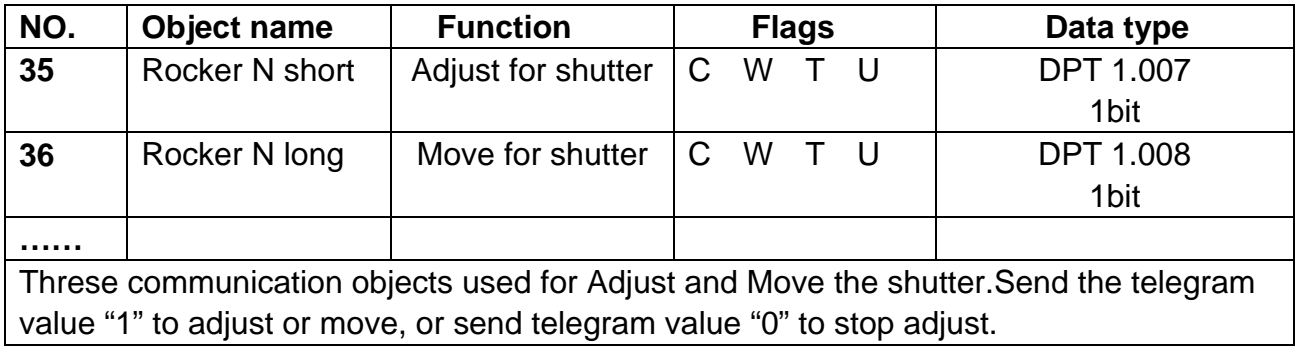

### **4.5 Objects "Flexible controller"**

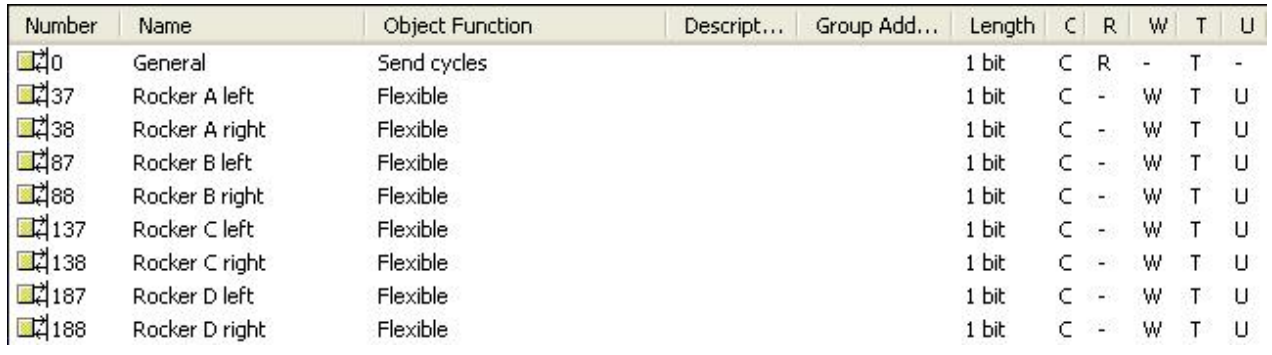

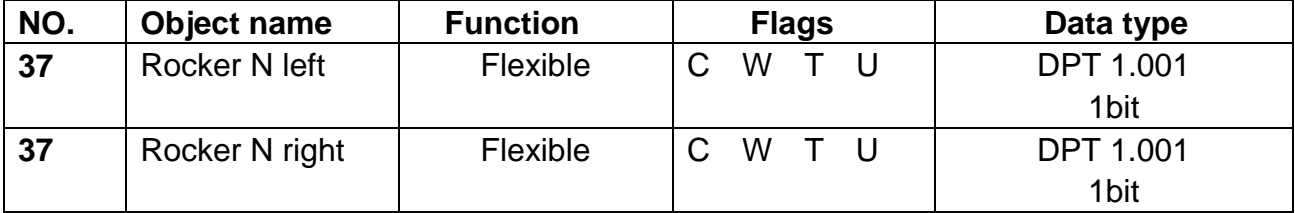

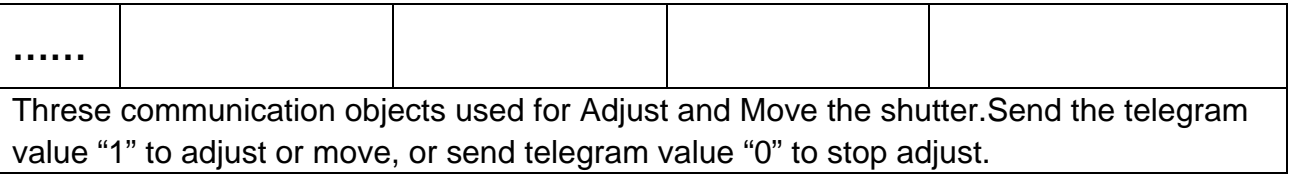

### **4.6 Objects "Scene controller"**

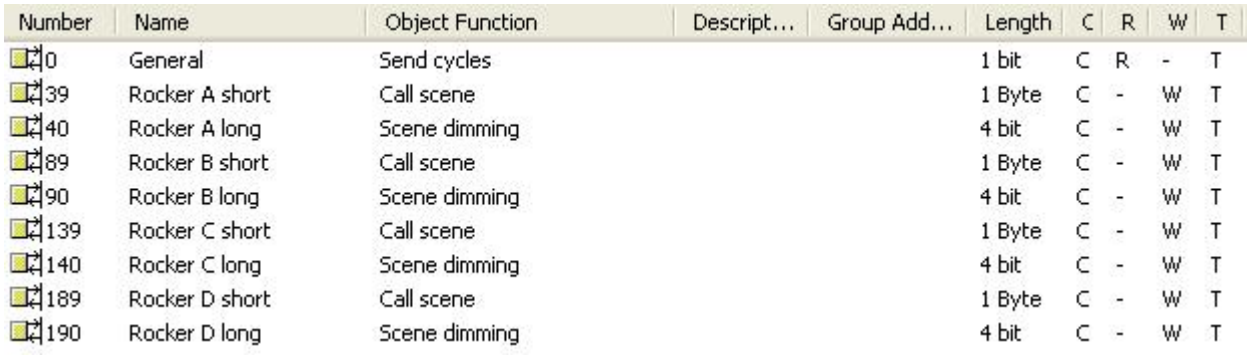

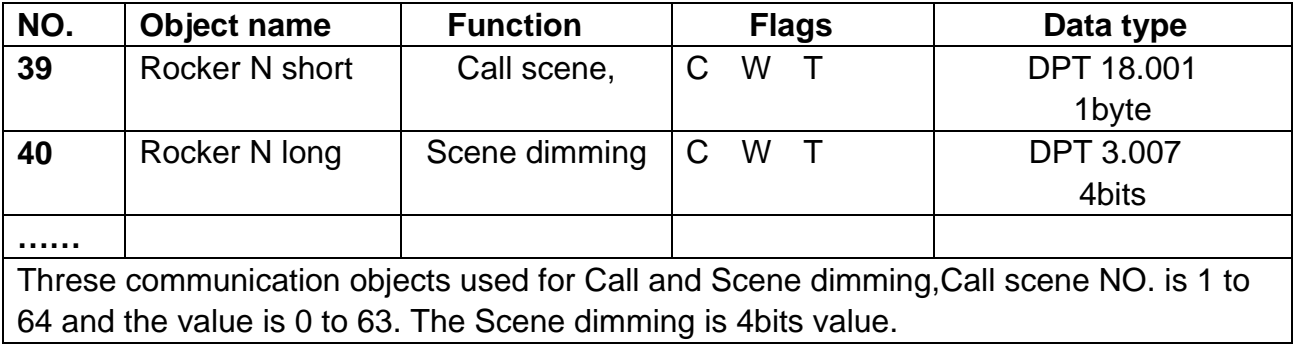

### **4.7 Objects "Sequence controller"**

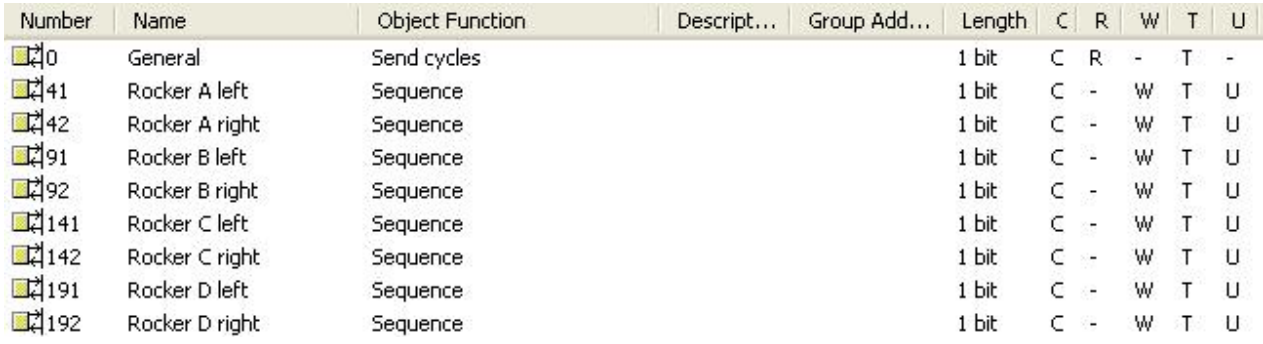

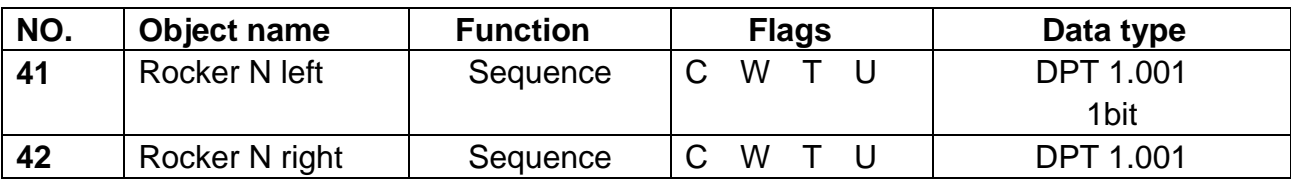

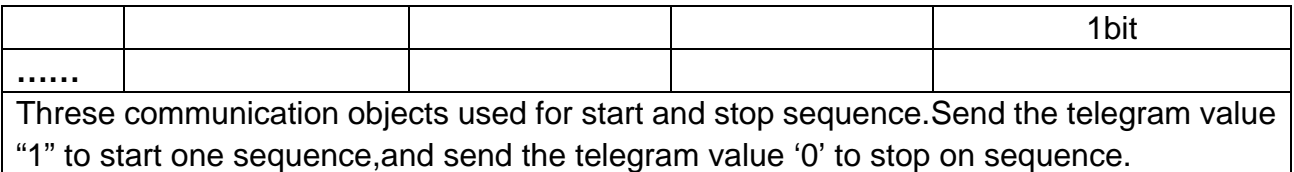

### **4.8 Objects "Percentage controller"**

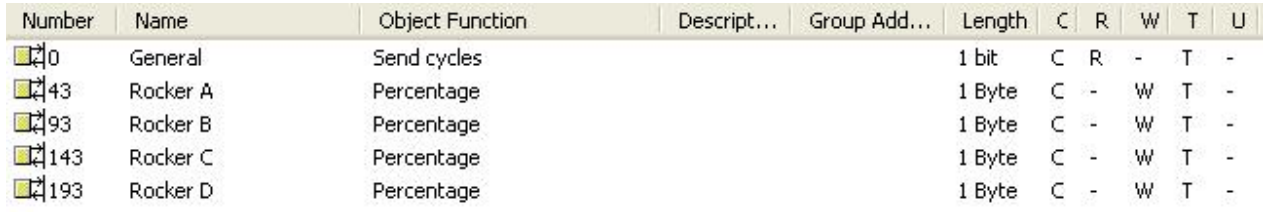

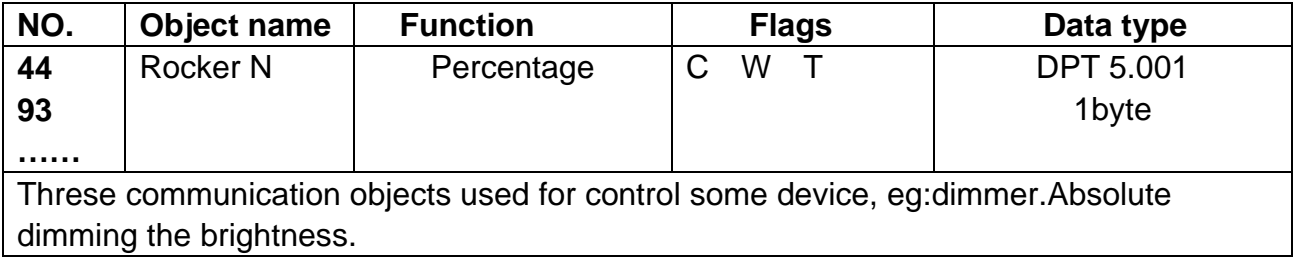

## **4.9 Objects "Combination controller"**

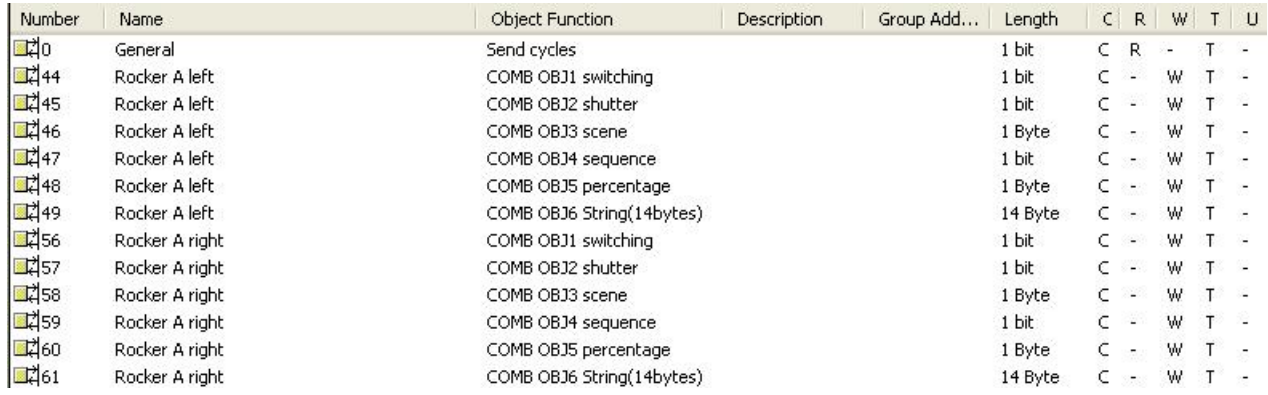

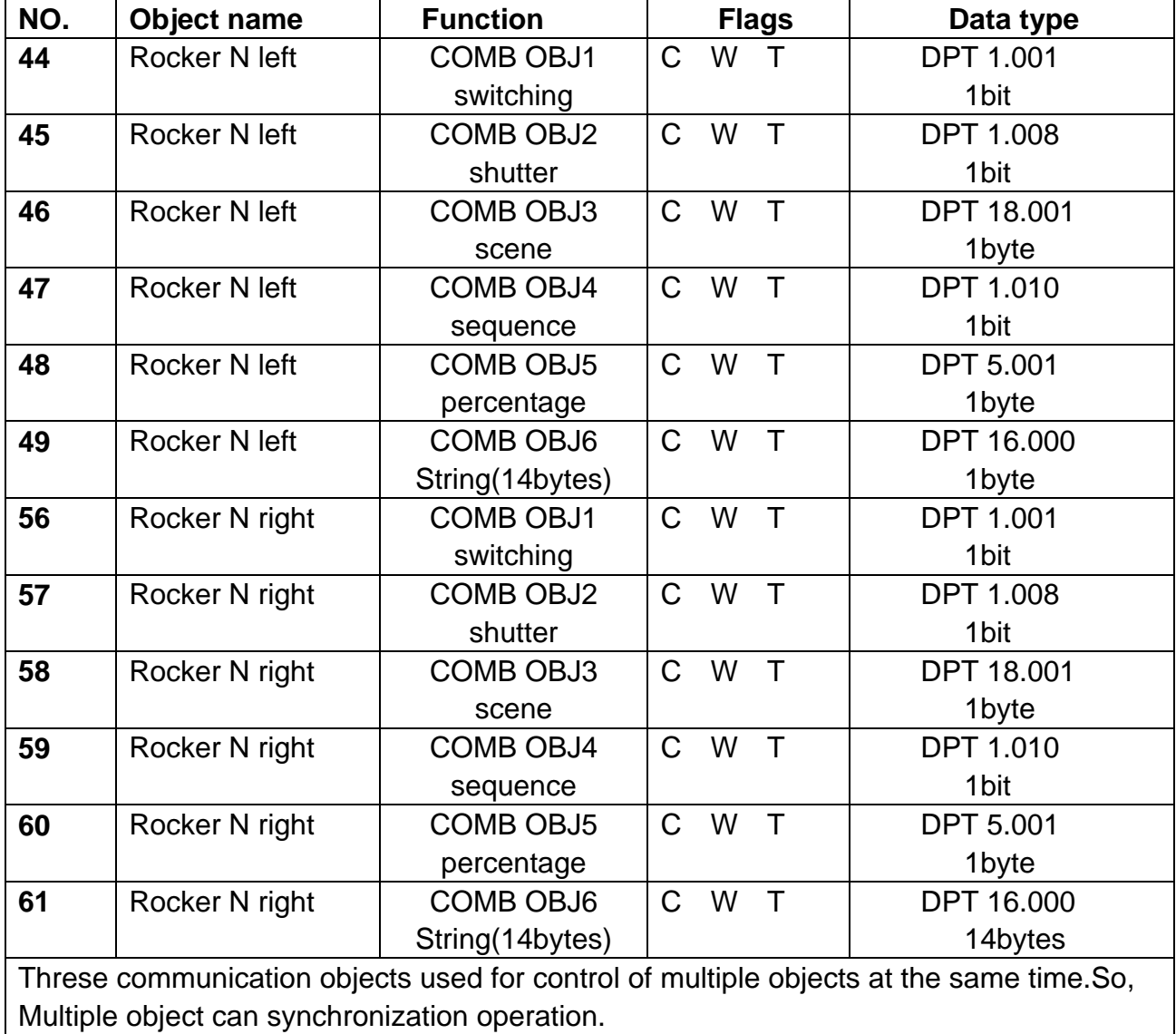

### **4.10 Objects "14 byte value controller(string)"**

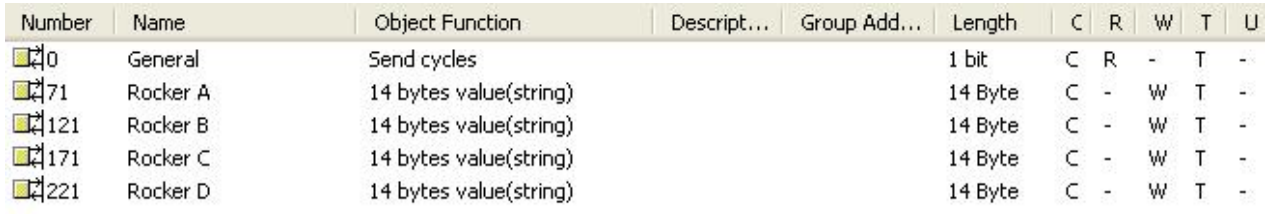

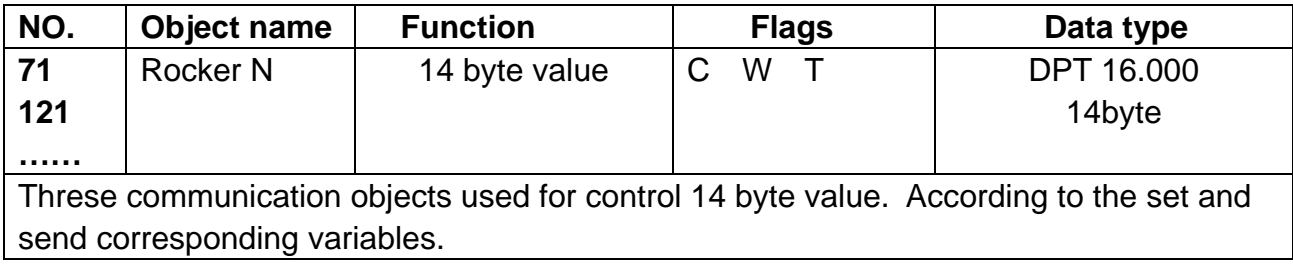

### **5-Application**

### **5.1 Program functions diagram**

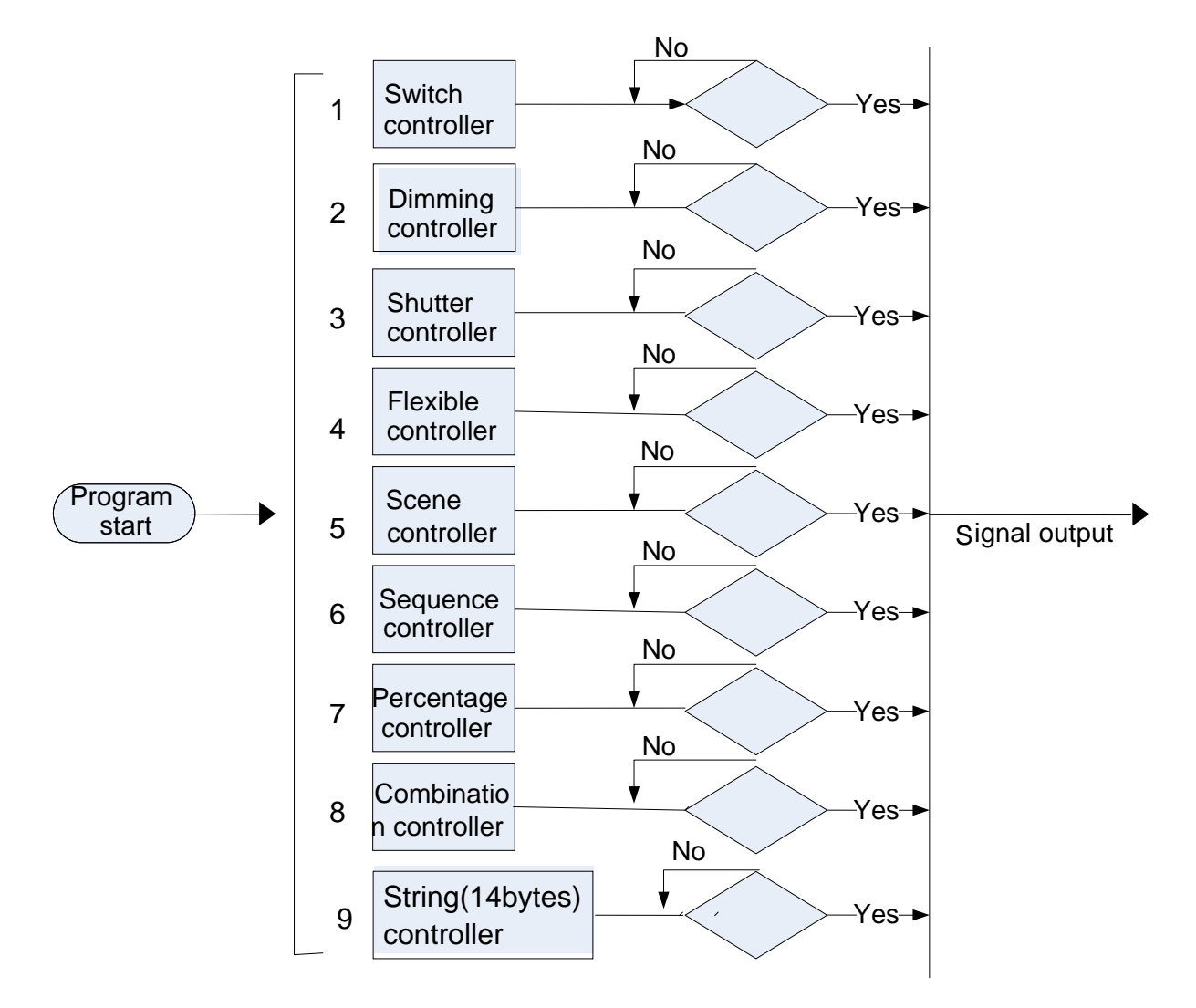

The panel has 9 functions, only chose one function at the same time.

## **HDL KNX / EIB - BUS**

### **Panel controller**

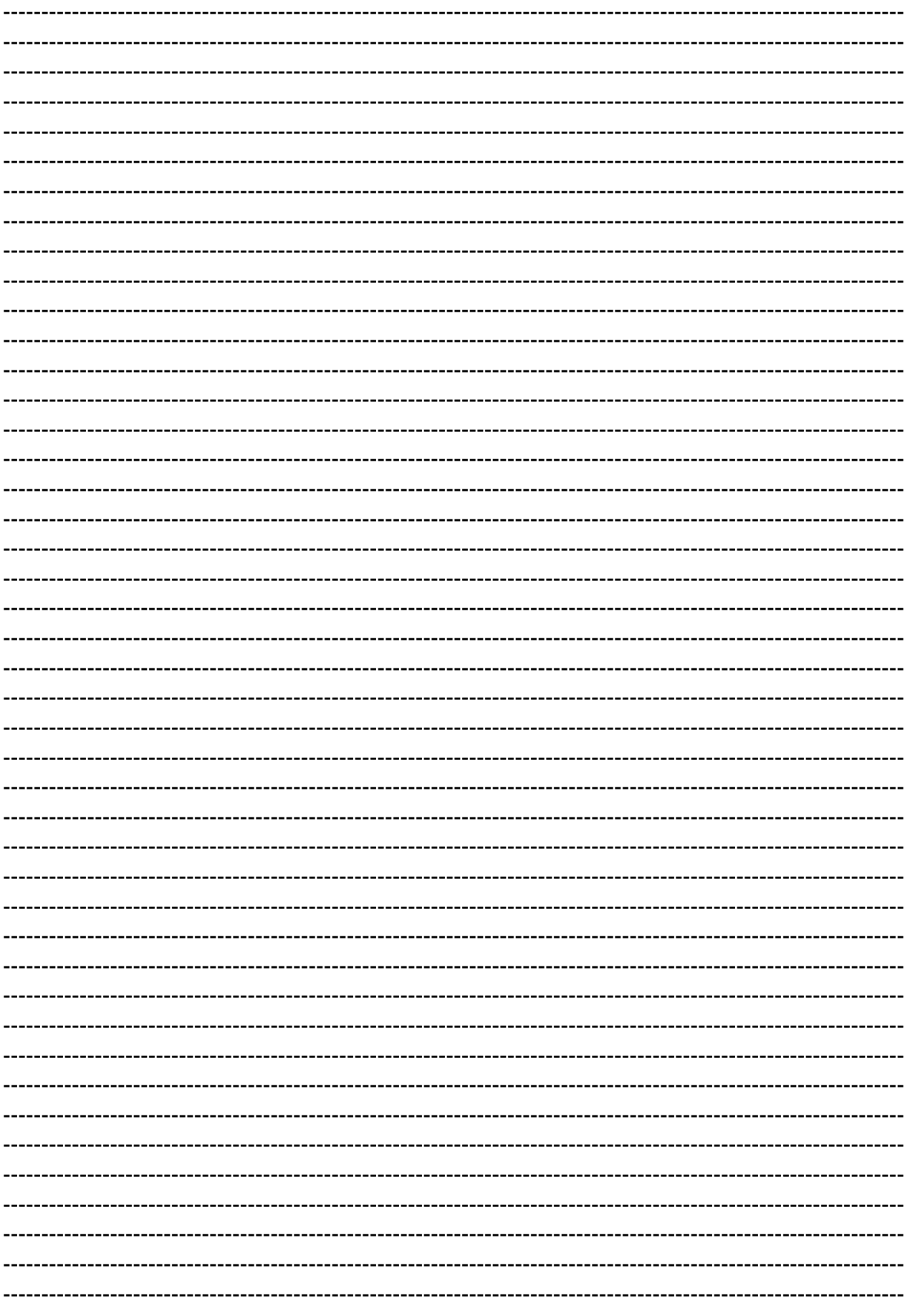

Guangzhou Hedong Electronic Co., Ltd (HDL)

## **HDL KNX / EIB - BUS**

### **Panel controller**

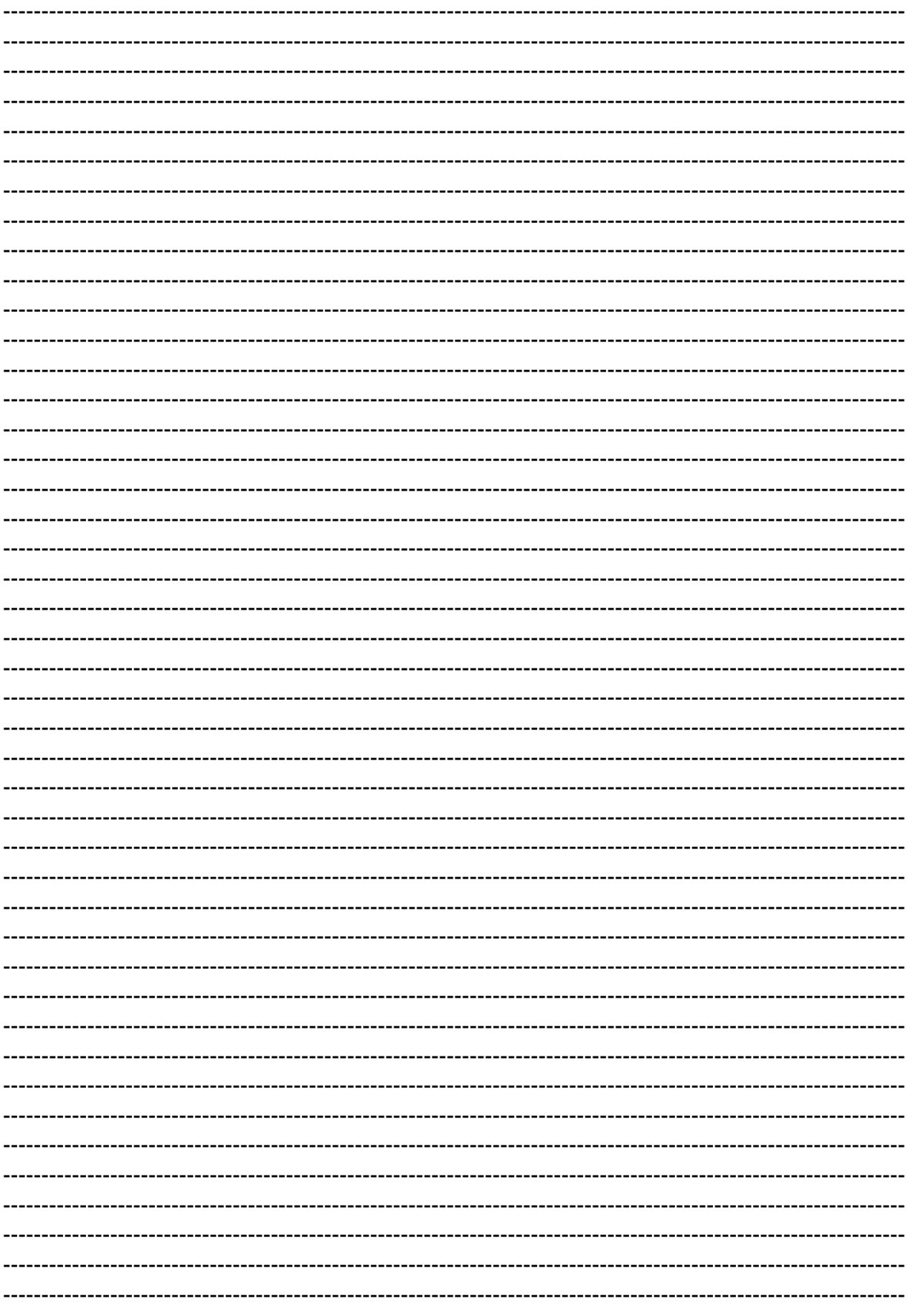

Guangzhou Hedong Electronic Co., Ltd (HDL)

## **HDL KNX / EIB - BUS**

### **Panel controller**

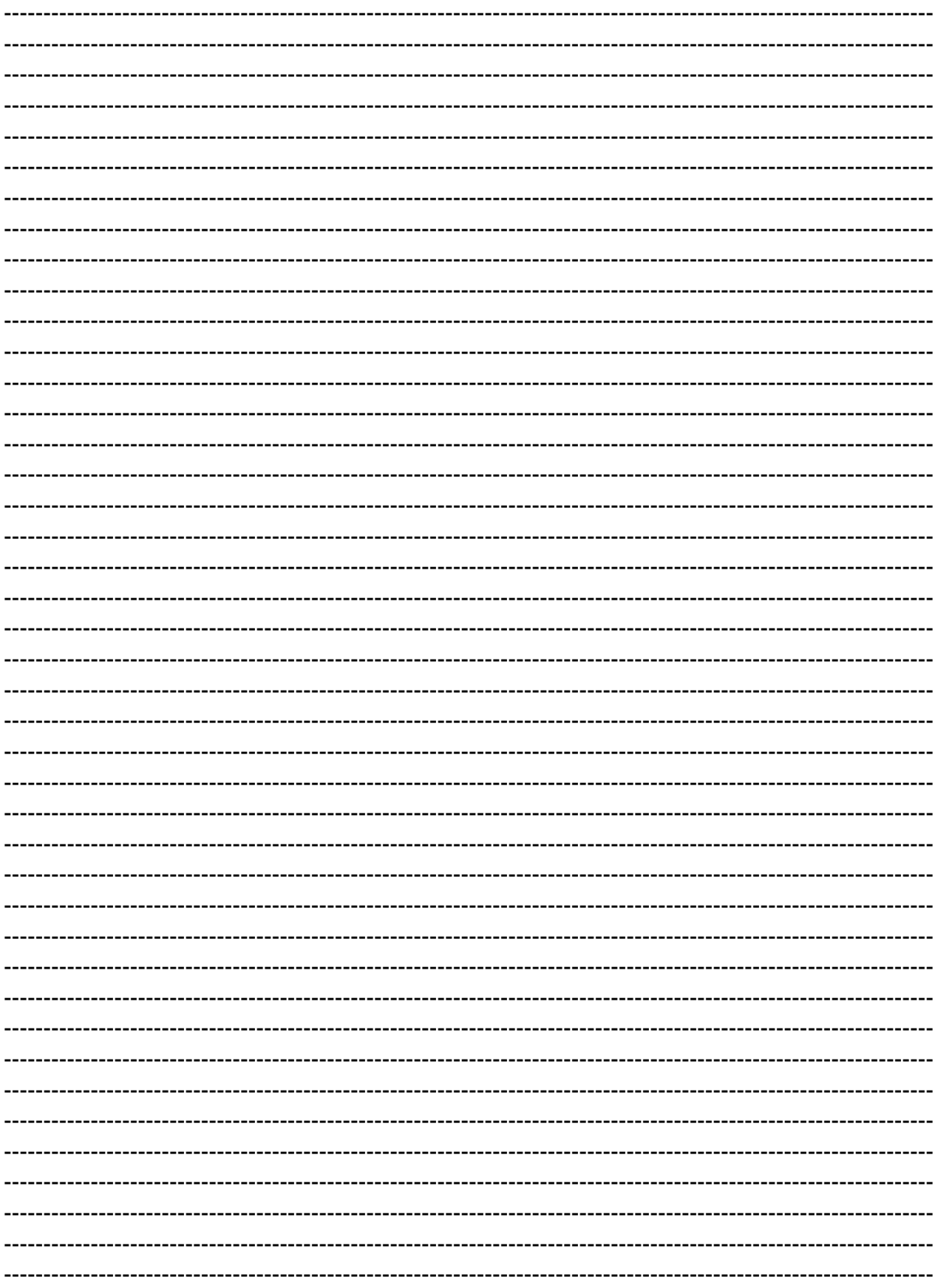